NIU<br>Ry 6

# **EPSON®**

# **Printer Interface Cartridge for the Apple® IIc Operation Manual**

All rights reserved. No part of this publication may be reproduced, stored in a retrieval system, or transmitted, in any form or by any means, mechanical, photocopying, recording or otherwise, without the prior written permission of Epson Corporation. No patent liability is assumed with respect to the use of the information contained herein. While every precaution has been taken in the preparation of this book, Epson Corporation assumes no responsibility for errors or omissions. Neither is any liability assumed for damages resulting from the use of the information contained herein.

Apple and ProDOS are registered trademarks of Apple Computer, Inc.

AppleWorks is a trademark of Apple Computer, Inc.

Graphic on page 39 taken from Dazzle Draw, Broderbund Software, Inc. © 1984

HomeWriter, LX-90, and PIC are trademarks of Epson America, Inc.

Diamonds of Randwon from *The* Epson Connection: *Apple,* copyright **1984** by William H. Darnall and Epson America, Inc.

© Copyright 1985 by Epson Corporation Nagano, Japan **Y497991240**

# **Contents**

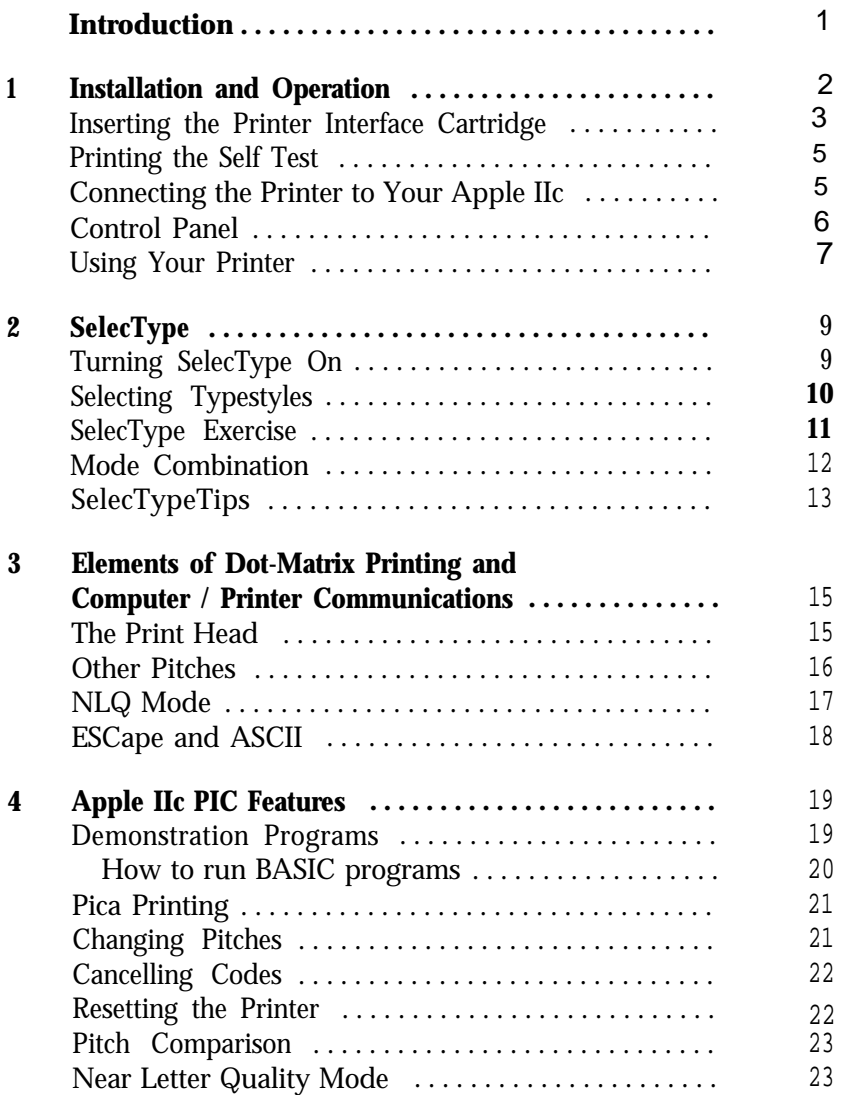

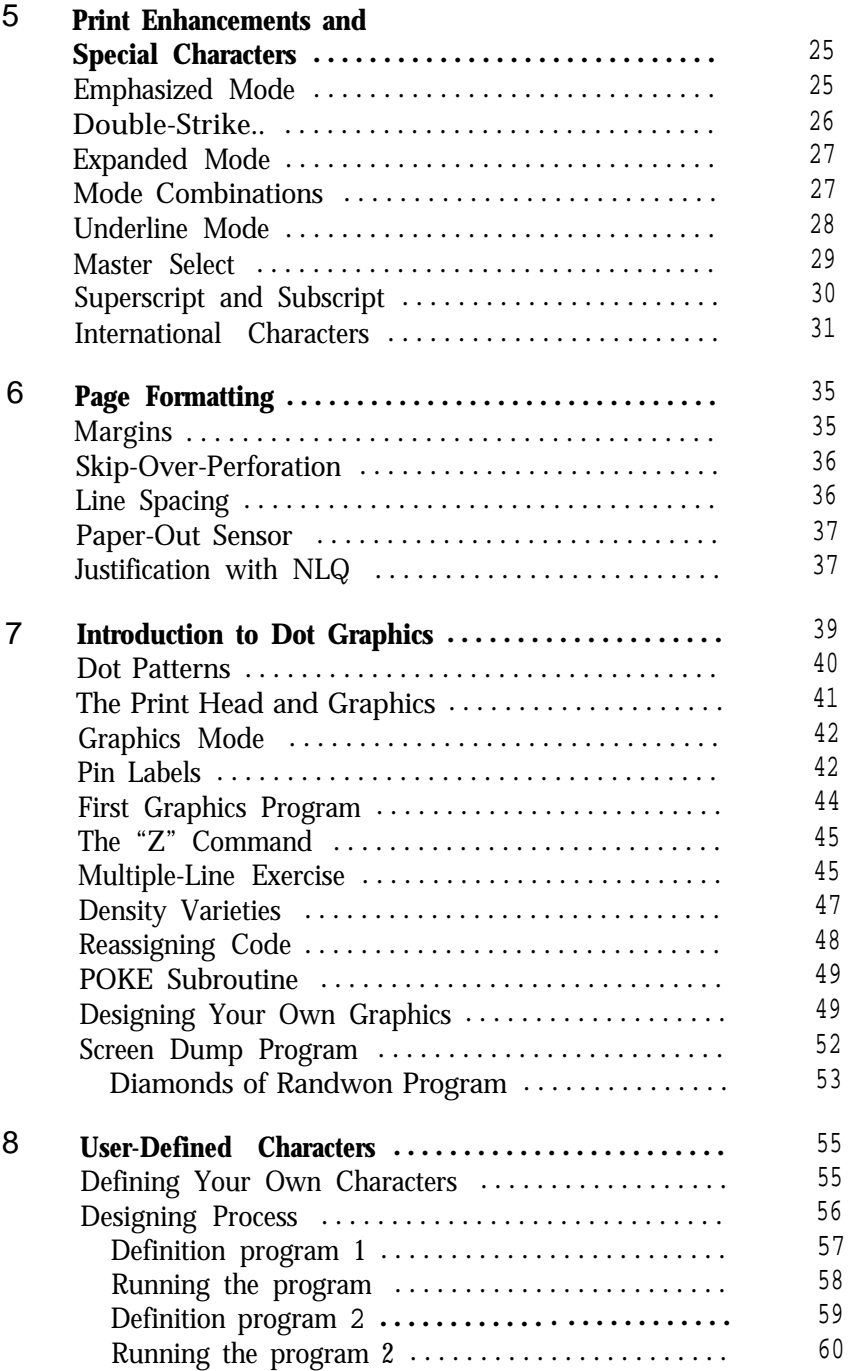

# **Appendixes**

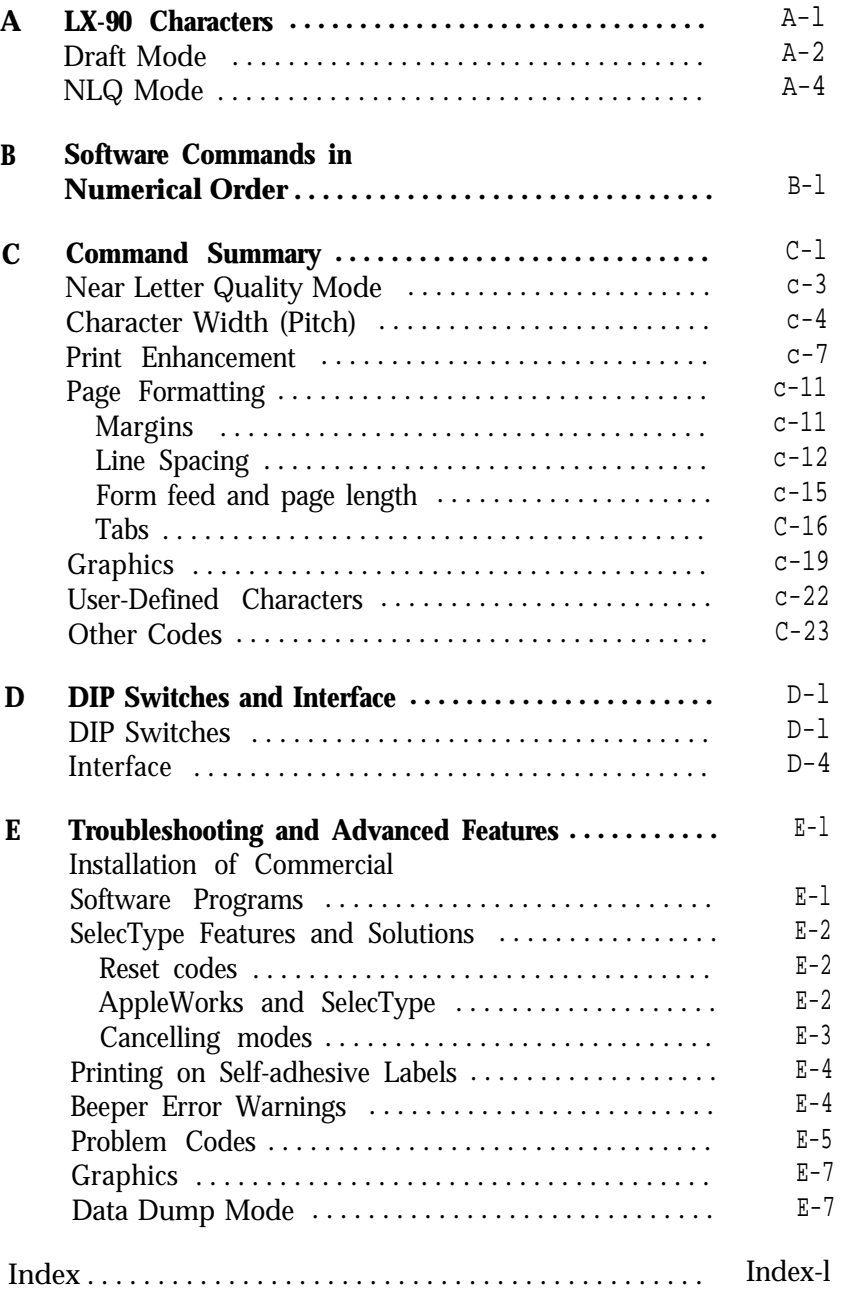

# **Introduction**

<span id="page-5-0"></span>The Epson LX-90'" printer with the Apple® IIc PIC combines low price with the high quality and advanced capabilities formerly available only on more expensive printers.

The LX-90 *User's Manual* tells you how to set up your printer. This **Printer Interface Cartridge Operation Manual gives you the specific** information you need to use the LX-90 with your Apple IIc computer.

This manual won't waste your time with unnecessary information, but it also won't neglect anything you need to know about the LX-90 and its features.

You can read as much or as little of this manual as you wish. The first chapter tells how to test the printer and connect it to your computer. The second chapter explains SelecType, a feature that offers you five special typefaces. The other chapters explain the main features of the LX-90, and the appendixes give technical information on the printer.

#### **Note**

Although all references in this manual are to the Epson LX-90 printer, this PIC can also be used with the Epson HomeWriter™-10.

# <span id="page-6-0"></span>Chapter 1 **Installation and Operation**

After you have set up your printer and loaded the paper (following the directions in the LX-90 *User's Manual),* you are ready to plug in your Printer Interface Cartridge (PIP) and begin printing.

#### **Inserting the Printer Interface Cartridge**

Inserting the PIC is easy. The cartridge slides into the rectangular opening, as shown in the LX-90 manual. Be sure the printer is OFF when you insert the PIC. The Apple IIc PIC has a grounding wire. Attach it as shown in Figure l-1.

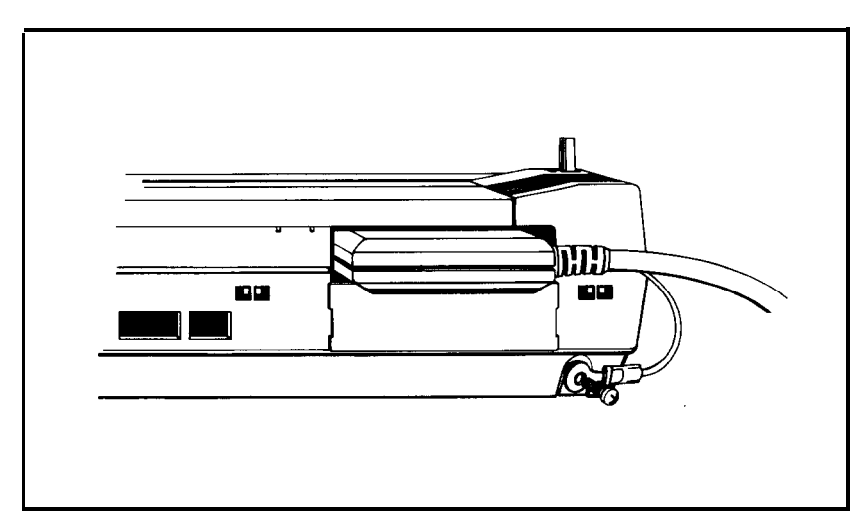

*Figure l-l. Attaching the grounding wire.*

<span id="page-7-0"></span>Now that the PIC is installed, you need to change the settings of three small switches, called DIP switches, in the back of the printer. Figure l-2 shows where the DIP switches are.

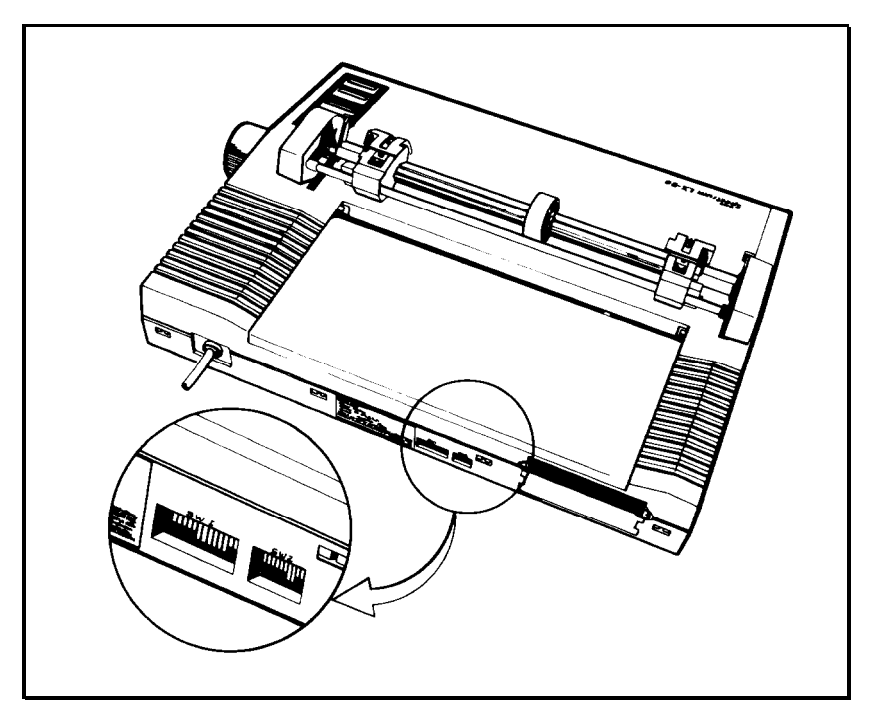

*Figure 1-2. DIP switch location*

The functions of these switches are explained in detail in Appendix D, but all that you need to do now is turn three of them on. All the others should be off. (The switches are down when they are off and up when they are on.) Before you change any of the DIP switch settings make sure that the power switch on the right side of the printer is turned off.

The DIP switches are in two groups, with eight in the first group and four in the second. Turn on switches *6, 7,* and *8* in the first group. Now you are ready to test your printer.

### <span id="page-8-0"></span>**Printing the Self Test**

It's time to see the LX-90 in action. You'll start with a self test. Don't connect the printer to your computer yet-just follow these steps:

- 1. Make sure that your printer has paper in it and that the power switch (on the right side of the printer) is off.
- 2. Hold down the LF button on the control panel while you turn the printer on with the power switch.

The LX-90 begins printing letters, numbers, and symbols in the draft mode. It won't stop until you turn it off or until it gets near the end of the paper.

To see the same test in the NLQ (Near Letter Quality) mode, turn the printer on while pressing the FF button. Figure **l-2** shows partial results of both tests.

**Draft**

!"#\$%&'()\*+,-./0123456789:;<=>?@ABCDEFGHI !"##%&'()\*+,-./0123456789:;<=>?@ABCDEFGHIJ "#\*%&'()\*+,-./0123456789:;<=>?@ABCDEF6HIJK #\$%%'()\*+,-./0123456789:;<=>?@ABCDEFGHIJKL #%%'()\*+,-./0123456789:;<=>?@ABCDEFGHIJKLM %%/()\*+,-./0123456789:;<=>?@ABCDEFGHIJKLMN **NLQ** !"#\$%&'()\*+,-./0123456789:; <=>?@ABCDEFGHI !"#\$%&'()\*+,-./0123456789:;<=>?@ABCDEFGHIJ "#\$%&'()\*+,-./0123456789:;<=>?@ABCDEFGHIJK #\$%&'()\*+,-./0123456789:;<=>?@ABCDEFGHIJKL \$%&'()\*+,-./0123456789:;<=>?@ABCDEFGHIJKLM %&'()\*+,-./0123456789:;<=>?@ABCDEFGHIJKLMN

*Figure* **1-3.** *Self-test printouts*

## **Connecting the Printer to Your Apple IIc**

Before connecting the LX-90, be sure that all your computer equipment is turned off.

Plug the PIC cable into the printer socket in the back of your IIc. This socket is the second socket from the power switch and is marked by a printer icon.

# <span id="page-9-0"></span>**Control Panel**

After connecting your LX-90 to your computer system, turn on the printer and look at the control panel, which is shown in Figure  $1-4$ .

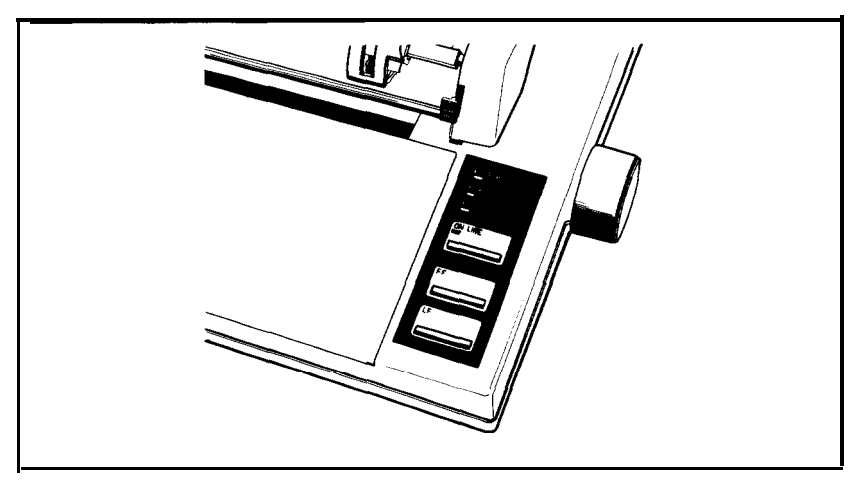

*Figure l-4. Control panel*

You have already used the control panel for a special purpose, printing the self test. Here are the main functions of the lights and buttons on this panel:

- The POWER light glows green when the power is on.
- The READY light glows green when the printer is ready to accept data. Don't worry if this light flickers somewhat during printing; this flickering is normal.
- The PAPER OUT light glows red when the printer is out of paper or the paper is loaded incorrectly.
- The ON LINE light glows green when the printer can receive data.

In addition to the lights, the control panel has three buttons.

• ON LINE-switches the printer between on line and off line status. When the printer is on line, the ON LINE light glows and the printer is ready to accept data.

<span id="page-10-0"></span>The other two buttons, FF and LF work only when the printer is off line (when the ON LINE light is off). If the ON LINE light is on, press the ON LINE button before you use these.

- FF (Form Feed)-advances continuous paper to the top of the next page or ejects a single sheet of paper.
- LF (Line Feed)-advances the paper one line at a time.

The control panel can also be used to turn on several printing functions using SelecType, a feature which is described in the next chapter.

# **Using Your Printer**

If you have a word processing or other commercial software program, just load the program into your computer, follow the printing instructions, and watch your LX-90 print.

If your software program requires you to specify which printer you are using, see Appendix E for instructions.

If you plan to use your LX-90 for printing program listings, load a program and use the appropriate listing command for the programming language you are using.

For example, if you are using the ProDOS® BASIC that comes with your IIc, type NEW and then enter a simple program such as the one below:

```
10 FOR X=1 TO 5
20 PRINT X/3
30 NEXT X
```
Then make sure your printer is turned on and type the following:

PR#l

and press **RETURN.** This causes PRINT and LIST statements to be directed to the printer instead of the screen. Then when you type LIST and press **RETURN,** you do not see anything on the screen, but the LX-90 prints a listing of the program. To return to normal operation, press the **control** and **reset** keys at the same time, or type PR#O and press **RETURN.**

You can now begin using the LX-90 with your software, or you can find out about the special features of the printer in the next chapters. You may be especially interested in SelecType, the feature described in Chapter 2, which you can use with nearly all software.

# Chapter 2 **SelecType**

<span id="page-12-0"></span>The LX-90 enables you to use a feature called SelecType to produce five special typestyles:

```
Typewriter-style Near Letter Quality,
Emphasized bold printing,
Double-strike bold printing ,
Compressed narrow printing,
or Elite printing .
```
Choosing typestyles with SelecType is simple, and you can choose the typestyle each time you print. For example, you can print the first draft of a letter or report in the standard mode and the final version in the NLQ mode.

Using SelecType is simple. You turn on SelecType and select a typestyle, then turn off SelecType and print.

# **Turning SelecType On**

- **1.** Make sure that the printer is **on** and that the POWER, READY, and ON LINE lights are all on.
- 2. Press both the ON LINE and FF buttons *at the* same time, as illustraded in Figure 2-1.

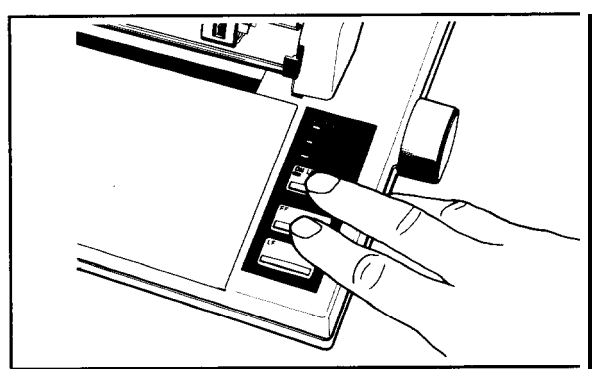

Figure 2-1. Turning SelecType on

<span id="page-13-0"></span>**When** you press the ON LINE and FF buttons, the LX-90 signals in three ways that SelecType is on: the printer beeps, the READY light turns off, and the ON LINE light begins flashing.

# **Selecting Typestyles**

In SelecType, each button has a function:

- ON LINE selects typestyles.
- FF sets the styles.
- LF turns SelecType off.

After turning on SelecType, follow these three steps to select a typestyle:

1. Find the typestyle you want in Table 2-1.

| Mode |               | <b>Typestyle</b>                  |
|------|---------------|-----------------------------------|
|      | <b>NLO</b>    | ABCDEFGHIJKLMnopqrstuvwxyz        |
| 2    | Emphasized    | ABCDEFGHIJKLMnopqrstuvwxyz        |
| 3    | Double-strike | ABCDEFGHIJKLMnopqrstuvwxyz        |
| 4    | Compressed    | <b>ABCDEFGHI JKLHnapqrstuvwyz</b> |
| 5    | Elite         | ABCDEFGHIJKLMnopqrstuvwxyz        |

*Table 2-1. SelecType modes*

- 2. Press the ON LINE button the number of times indicated in the mode column. Be sure **that** the printer beeps each time you press the ON LINE button.
- 3. Press the FF button to set the typestyle.
- 4. Press the LF button to turn SelecType off. The control panel returns to its normal functions, but the printer is off line.
- 5. Press the ON LINE button, and you are ready to print.

#### <span id="page-14-0"></span>**SelecType Exercise**

You will probably use SelecType mainly with commercial software, but since there are so many different commercial software programs, the sample exercises are in BASIC because every IIc is equipped with this programming language.

You don't need to know anything about programming for this exercise because it is merely for practice. If you would rather not use BASIC, use your word processing or business program to create a short file or document of the type you will usually print.

If you do want to use BASIC for this exercise, simply see that there is no disk in your computer and turn on your computer and printer. Then type the short program listed below. Only the words inside the quotation marks are printed. You can put anything you want there.

5 PRINT CHR\$(4);"PR#l" 10 PRINT "This is an example of" 20 PRINT "LX-90 printing." 300 PRINT CHR\$(4);"PR#0"

Now, run the program by typing RUN and pressing **RETURN,** or print your file or document by following the printing instructions of your software. The LX-90 will print your example in standard singlestrike printing, as shown below:

> This is an example of LX-90 printing .

Now that you have created a sample, follow these steps to print it in emphasized mode:

1. See that both the ON LINE and READY lights are on.

- 2. Press the ON LINE and FF buttons at the same time. You hear a beep to signal that SelecType is on.
- 3. As shown in Table 2-1, the code for emphasized is two. Therefore, press the ON LINE button two times. (Remember to make sure you hear a beep each time you press the ON LINE button when you are in SelecType mode.)
- <span id="page-15-0"></span>4. Now that you have selected the emphasized mode, push the FF button once to set it.
- 5. Push the LF button once to return the panel to its standard operation.
- 6. Press the ON LINE button so the LX-90 is ready to print.

Now you **have** set **the** LX-90 to print in emphasized mode. Print your sample once more. It should appear in emphasized mode just as you see below:

```
This is an example of
LX-90 printing.
```
Turn off your printer to cancel the emphasized setting, and-if you wish-try this exercise with other modes. If you are using commercial software and SelecType will not change the typestyle, see "SelecType Features" in Appendix E.

#### **Mode Combination**

Two of the SelecType modes (NLQ and emphasized) can be combined to create an impressive effect. If you want to see this combination, turn your printer off and back on and follow the instructions  $b$ elow  $\cdot$ 

- 1. **See that** the ON LINE and READY lights are on.
- 2. Press the ON LINE and FF buttons at **the** same time.
- 3. Press the ON LINE button once and then **the** FF button once.

Since one is the code for NLQ, you have now set the LX-90 for NLQ.

4. Press the ON LINE button one more time and then the FF button once again.

This makes a total of two times, and thus sets the LX-90 for emphasized also.

- 5. Press the LF button to return the panel to its standard operation.
- 6. Press the ON LINE button to put the LX-90 on line.

<span id="page-16-0"></span>Now print your sample document or run your sample program. If your printing appears in

#### **emphasized** Near **Letter Quality**

as you see here, you have successfully combined the two modes. If you get any other results, turn your printer off and back on and then try the steps again.

You can combine other modes using the same technique, but some modes will not mix with others. Table *2-2* shows which modes can be combined. A dot in a box indicates that the two modes can be combined.

| Mode          | <b>NLQ</b> | Emphasized | Double-<br><b>Strike</b> | Compressed | Elite |
|---------------|------------|------------|--------------------------|------------|-------|
| <b>NLQ</b>    |            |            |                          |            |       |
| Emphasized    |            |            |                          |            |       |
| Double-Strike |            |            |                          |            |       |
| Compressed    |            |            |                          |            |       |
| Elite         |            |            |                          |            |       |

*Table 2-2. Mode combinations*

Don't worry about harming your printer if you try to combine two modes that the LX-90 can't mix. Your settings cannot damage the printer because it is prepared for the possibility of receiving codes for conflicting modes. If it receives codes for two modes that it can't combine, it uses only one of the codes.

#### **SelecType Tips**

After you turn on a mode with SelecType, it usually stays in effect until the printer is turned off. If, for example, you use SelecType to print a document in emphasized, anything you print after that will be emphasized unless you first turn the printer off and back on.

If you like NLQ or compressed well enough to use it most of the time, you can turn it on and keep it on with a DIP switch in the back of your printer. See Appendix D for instructions.

'For more information on the typestyles in this chapter, see Chapters 3, 4, and 5.

# Chapter 3

# <span id="page-17-0"></span>**Elements of Dot-Matrix Printing and Computer / Printer Communications**

This chapter is for those of you who want to know something about how your printer works. It's a simple, non-technical explanation of the basics of dot-matrix printing **that** will help you understand some of the later chapters, particularly the ones on user-defined characters and graphics.

#### **The Print Head**

The LX-90 uses a print head with nine pins or wires mounted vertically. Each time a pin is fired, it strikes the inked ribbon and presses it against the paper to produce a dot. This dot is about l/72nd of an inch in diameter. (The size varies slightly. depending upon the age of the ribbon and the type of paper used.) As the head moves horizontally across the page, these pins are fired time after time in different patterns to produce letters, numbers, symbols, or graphics.

For example, to print a pica capital T (shown in Figure 3-l), the head fires **the** top pin, moves 1/60th of an inch, fires **the** top pin again, moves 1/60th of an inch, fires the top pin and the six below it at the same time, moves 1/60th of an inch, fires the top pin, moves another 1/60th of an inch, and fires the top pin once more to finish the letter. All this happens in only l/lOOth of a second.

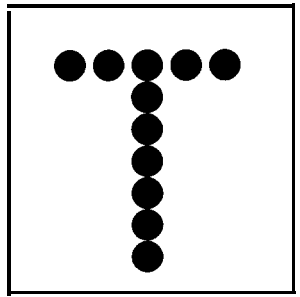

*Figure 3-7. A capital T*

## <span id="page-18-0"></span>**Other Pitches**

In addition to pica, in which there are 10 characters per inch, the LX-90 can also print in other widths, or pitches. It does so by reducing the distance between pin firings. In the elite mode it prints 12 characters per inch and in the compressed mode it prints slightly more than 17 characters per inch. The pattern of the dots is not changed, but the horizontal space between them is reduced.

Figure 3-2 shows enlargements of four sample letters in each of the three pitches. These letters are chosen to show how the LX-90 prints letters that are uppercase and lowercase, wide and narrow, and with and without descenders (the bottom dots of the j and y).

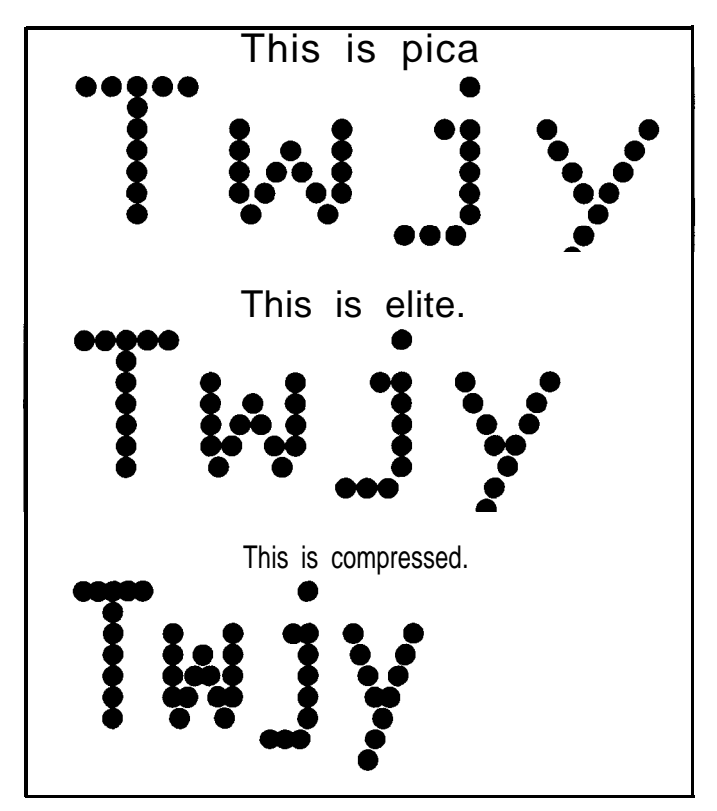

Figure 3-2. The three pitches **of** the LX-90

The dot pattern of each character is carefully designed so that in pica no dot overlaps another. The reason is that in normal high-speed printing the pins cannot fire and retract and fire again quickly enough to print one dot overlapping another.

# <span id="page-19-0"></span>**NLQ Mode**

The preceding examples are in the LX-90's draft mode, but the LX-90 also has the high-quality NLQ (Near Letter Quality) mode that you have seen in previous chapters.

The NLQ letters are more fully-formed than the draft letters because they are made up of many more dots, as you can see below. Figure 3-3 shows enlargements of two letters in draft mode compared with the same two in the NLQ mode.

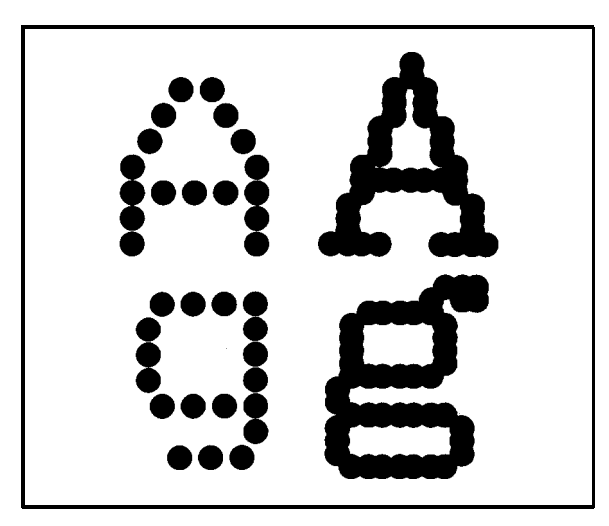

*Figure 3-3. Near Letter Quality and draft characters compared*

With the two modes, draft and NLQ, the LX-90 lets you choose high speed or high quality each time you print. You can print your ordinary work or preliminary drafts quickly in the draft mode and use the NLQ mode for final copies or special purposes.

SelecType makes it especially easy to change from draft to NLQ, but you can also select and cancel the NLQ mode with a software command or with a DIP switch in the back of your printer. You can find the software command in Chapter 4 and the operation of the switch in Appendix D.

#### <span id="page-20-0"></span>**ESCape and ASCII**

The details of printer-computer communication are complex, but for most purposes all you need to know is that the computer sends a series of codes (each consisting of one or more numbers) to the printer, and the printer interprets them.

Some codes tell the printer to print a character, and other codes tell it to turn on or off certain printer functions, such as emphasized or Near Letter Quality. Because the codes betweeen 0 and 127 are basically standardized by the American Standard Code for Information Interchange (ASCII) they are referred to as ASCII numbers in this manual.

Nearly all of the codes for printer functions require more than one number and begin with a special code, called the escape code. This code signals that the next number is a code for a printer function and its name is usually printed with the first three letters capitalized (Escape) or it is abbreviated ESC or  $\leq$  ESC $>$ .

In the demonstration programs in this manual, you'll see how ASCII and ESCape codes are used in the ProDOS BASIC programming language.

- The CHR\$ (character string) function is used for numerical codes.
- $CHR\$  (27) is the ESCape code.
- Quotation marks are used for printable characters, such as letters of the alphabet.

Your word processing or business program may use other methods to send those codes, such as pressing the **esc** key for the ESCape code. See your software manual for further information and use Appendixes B and C of this manual to find the proper codes. Appendix E also has some suggestions on using LX-90 features with applications software.

# Chapter 4 **Apple IIc PIC Features**

<span id="page-21-0"></span>The next four chapters describe many of the printing features of the IIc PIC. You can read these chapters if you wish, but you may not need to. Whether or not you use the rest of this manual depends upon your expertise, your interest, and the software you plan to use.

#### **Demonstration Programs**

. .

Along with a discussion and examples of the PIC features, these chapters include demonstrations in the BASIC programming language so that you can see these features in action. Although you will probably not do much of your printing using BASIC, the demonstrations are in BASIC because it comes with the IIc computer.

You don't need to know anything about BASIC to type in and run these programs. All the instructions you need are on the next page.

As you run the programs (or even as you read the explanations and look at the printed examples), you learn how the LX-90 responds to the messages your computer sends it by printing letters, numbers, symbols, and graphics in various print modes.

Even if you never use BASIC again, you will know the capabilities of your printer, capabilities that can often solve your printing problems. For example, if you need a special symbol, such as a Greek letter, you will know that you can turn to the chapter on user-defined characters and create such a character.

If you don't want to do the exercises in BASIC, you don't have to. In most cases the software that you use for word processing, business, or graphics does the calculating and communicating with the <span id="page-22-0"></span>printer for you and all you have to know about the printer is how to turn it on and how to load paper. If you need help with the installation program for your software, see Appendix E.

#### How to run BASIC programs . . .

If you want to know just enough about BASIC to run the demonstration programs in this manual, here's all you need. For more information, see your Apple IIc manuals.

To prepare a disk for entering running, and saving the programs in this manual, foIlow these steps:

- 1. Using your system utilities disk, format a new blank disk.
- 2. Copy the files PRODOS and BASIC.SYSTEM from the system utilities disk to your formatted' disk. (The on-screen instructions wiIl tell you what to do,)
- 3. With your computer turned on and the new disk in it, press the open-Apple key, the control key, and the reset key at the same time,

After the third step, which is known as restarting the computer, you'll see the Applesoft prompt (1), and you can begin entering programs. Simply type the programs in this manual exactly as you see them. Be sure to include all, spaces and punctuations marks, especially semicolons, Press **RETURN** at the end of each line. If you make a typing &stake, retype the whole line; the corrected line will replace the old one.

When you have typed all the lines, run the program by typing RUN and pressing **RETURN.** When you are through with a program and want to start another, type NEW and press **RETURN.**

If you want to save and reload programs, see "Loading and Saving Programs" in the programming chapter of your Apple *Owner's Guide.*

In Chapter 3 you saw the enlargements of the three LX-90 pitches. Now you'll learn how to produce them.

## <span id="page-23-0"></span>**Pica Printing**

The first exercise is a simple five-line program to print a sample line of characters in pica, the standard pitch. Enter this program:

```
5 PRINT CHR$(4);"PR#1"
40 FOR X=65 TO 105
50 PRINT CHR$(X);
60 NEXT X: PRINT: PRINT
300 PRINT CHR$(4);"PR#0"
```
Now run the program. You should get the results you see below, 10 pica characters per inch.

**ABCDEFGHIJKLMNOPQRSTUVWXY[\]^-'abcdefgh i**

## **Changing Pitches**

Now you can try other pitches. As explained in Chapter **3,** the LX-90 uses the same pattern of dots for pica, elite, and compressed characters, but it changes the horizontal spaces between the dots to produce the three different widths.

In elite mode there are 12 characters per inch, and in compressed there are **17.16.** The LX-90 prints in elite when it receives the ESCape "M" command and prints in compressed **when** it receives the ASCII 15 command. Print a sample line of elite characters by adding the line below to your previous program. (Simply type this line and press **RETURN;** you do not need to retype the other lines.)

20 PRINT CHR\$(27);"M";

This line uses the command for elite, ESCape 'WI", to turn on that mode. When you run the program, your printout should look like the one below.

ABCDEFGHIJKLMNOPQRSTUVWXYZ[\]^\_'abcdefghi

The next addition to the program cancels elite with ESCape "P" and turns on compressed with ASCII 15:

**30** PRINT CHR\$(27);"P";CHR\$(15);

<span id="page-24-0"></span>Now run the program to see the line printed in compressed mode.

ABCDEFGHIJKLMNOPQRSTUVWXYZ[\]^\_'abcdefghi

#### **Cancelling Codes**

As you saw in the third version of the print pitch program, you must cancel a code when you don't want it any more. With very few exceptions, the LX-90 modes stay on until they are cancelled. It is important to remember this because **an** LX-90 mode can stay **on even** if **you change** from BASIC to another type of software. For example, if you run the program above and print a memo with a word processing program afterward, the memo is printed in compressed because the printer is still in compressed mode. To cancel compressed, use ASCII 18. In BASIC, you use this format:

PRINT CHR\$(18)

To avoid having one program interfere with the printing modes of another, you can cancel a mode one of two ways:

- With a specific cancelling code, such as the ESCape "I"' used above to cancel elite and the ASCII 18 to cancel compressed. Each mode has a cancelling code, which you can find in the discussion of the code and in Appendix B. Pica is an exception to this rule. To cancel pica, turn on elite or compressed.
- By resetting the printer, a method explained in the next section.

#### **Resetting the Printer**

Resetting your LX-90 cancels all modes that are turned on. You can reset the printer with one of two methods:

- Sending the reset code (Escape " $@$ ")
- Turning the printer off and back on.

Either one of these methods returns the printer to what are called its defaults, which are the standard settings that are in effect every time you turn the printer on. The two effects of resetting the printer that you should be concerned with are: it returns the printing to singlestrike pica, thus cancelling any other pitches or enhancements <span id="page-25-0"></span>you may **have** turned on, and the current position of the print head becomes the top-of-page setting.

Some of the demonstration programs end with a reset code (Escape "@") so that the commands from **one** program will not interfere with the commands in the next one. After you run a program with a reset code in it, remember to change the top-of-page setting before you begin printing full pages.

## **Pitch Comparison**

Now that you have used three short programs to produce samples of the three main pitches, you can choose the pitch that you prefer or the one that best fits a particular printing job. Most people use either pica or elite for printing text and compressed for spreadsheets or other applications in which it is important to get the maximum number of characters on a line.

In fact, if you need even more than the **132** characters per line that compressed gives you, you can combine elite and compressed for a mode called compressed elite. It is not really another pitch, because **the** size of the characters is the same as in **the** compressed mode; only the *space between* **the** characters is reduced. You can see this mode, which allows **160** characters to fit on a line, if you replace line **30** in your last program to produce the following program:

```
5 PRINT CHR$(4);"PR#1"
20 PRINT CHR$(27);"M";
30 PRINT CHR$(15);
40 FOR X=65 TO 105
50 PRINT CHR$(X);
60 NEXT X: PRINT
300 PRINT CHR$(4);"PR#0"
```
With this addition, the program turns on compressed but doesn't turn off elite, giving you the printout below:

ABCDEFGHIJKLMNOPQRSTUVWXYZ[\]^\_'abcdefghi

#### **Near Letter Quality Mode**

The examples so far in this chapter are in the draft mode, but you can also use a software command to turn on the NLQ mode, which you turned on with SelecType in Chapter **2.**

Enter and run the following program to see how the NLQ mode is turned on by an ESCape sequence:

```
NEW
5 PRINT CHR$(4);"PR#l"
10 PRINT CHR$(27);"x";CHR$(l);
20 FOR X=65 TO 105
30 PRINT CHR$(X);
40 NEXT X: PRINT
300 PRINT CHR$(4);"PR#0"
```
#### ABCDEFGHIJKLMNOPQRSTUVWXYZ[\]^-'abcdefghi

Note that you use a lowercase x, not a capital X, in line 10. Because of the high resolution of the NLQ mode, it prints only in pica, not in elite or compressed.

All the modes demonstrated in this chapter are compared in Table 4-l.

| Print sample                      | CPI   | Codes                     |           |  |  |
|-----------------------------------|-------|---------------------------|-----------|--|--|
| $\leftarrow$ 1 inch $\rightarrow$ |       | Οn                        | Off       |  |  |
| Near Letter Quality               | 10.00 | $\overline{ }$ LESC "x" 1 | ESC "x" 0 |  |  |
| Pica print                        | 10.00 |                           |           |  |  |
| <b>Elite</b> print                | 12.00 | ESC "M"                   | ESC "P"   |  |  |
| Compressed print                  | 17.16 | 115                       | 18        |  |  |
| Compressed elite print            | 20.00 | ESC "M" 15   ESC "P" 18   |           |  |  |

*Table* 4-7. *Summary* **of** *LX-90 pitches*

Remember that you don't have to use BASIC to change modes; you **can** use any method or software that sends the proper codes to the printer.

# Chapter 5 **Print Enhancements and Special Characters**

<span id="page-27-0"></span>Besides the pitches (pica, elite, and compressed) covered in Chapters 3 and 4, the LX-90 offers many other typestyles.

## **Emphasized Mode**

In the emphasized mode the LX-90 prints each dot twice, with the second dot slightly to the right of the first. In order to do this, the print head must slow down so that it has time to fire, retract, and fire the pins quickly enough to produce the overlapping dots. This method produces better-looking, more fully-formed characters that are darker than single-strike characters.

To see an example of emphasized, type and run the following program. (See "How to run BASIC programs" in Chapter 4 if necessary.)

```
NEW
5 PRINT CHR$(4);"PR#l"
10 PRINT "This is standard printing."
20 PRINT CHR$(27);"E";
30 PRINT "This is emphasized printing."
100 PRINT CHR$(27);"@"
300 PRINT CHR$(4);"PR#0"
     This is standard printing.
     This is emphasized printing.
```
<span id="page-28-0"></span>Emphasized works only in draft pica and NLQ modes. In elite and compressed the dots are already so close together that even with **the** reduced print speed, **the** LX-90 cannot fire, retract, and again fire **the** pins quickly enough to print overlapping dots.

You do sacrifice some print speed with emphasized, because the print head slows down to print twice as many dots, but the increase in print quality is well worth it. Indeed, you may want to use emphasized instead of the NLQ mode for some purposes because emphasized printing is faster than NLQ printing. The code to turn off emphasized is ESCape "F".

## **Double-Strike**

Another bold mode is double-strike. For this mode the LX-90 prints each line, then moves the paper up slightly and prints the line again. Each dot is printed twice, with the second one slightly below the first, as you can see if you run this program, which uses ESCape "G" to turn on double-strike.

```
5 PRINT CHR$(4);"PR#l"
10 PRINT "This is standard printing."
20 PRINT CHR$(27);"G";
30 PRINT "This is double-strike printing."
100 PRINT CHR$(27);"@"
300 PRINT CHR$(4);"PR#0"
   This is standard printing.
   This is double-strike printing.
```
Unlike emphasized, double-strike combines with any draft pitch (but not with NLQ) because it does **not** overlap dots horizontally. Since each line in this mode is printed twice, the speed of your printing is slowed. The code to turn off double-strike is ESCape "H".

Some users prefer the effect of emphasized, and others prefer double-strike. You can look at the printout below and decide for yourself.

```
This is standard printing, 
this is emphasized printing, and
this is double-strike printing.
```
#### <span id="page-29-0"></span>**Expanded Mode**

Perhaps the most dramatic mode on the LX-90 is expanded. It produces extra-wide characters that are good for titles and headings. For this mode, the dot pattern of each character is expanded and twice as many dots are printed. You can see the difference between pica and expanded pica if you enter and run this program:

```
5 PRINT CHR$(4);"PR#l"
10 PRINT "This is standard printing."
20 PRINT CHR$(27);"W1";
30 PRINT "This is expanded."
100 PRINT CHR$(27);"@"
300 PRINT CHR$( 4); "PR#0"
 This is standard printing .
  This is expanded -
```
For this mode the letter W and **the** numeral one together turn **the** mode on and the letter W and the numeral zero together turn it off. Thus ESCape "W1" turns **on** expanded and ESCape "WO" turns it off.

Those of you who are programmers may be interested in another form of expanded. In this alternate form, called one-line expanded, the printing is the same as that in the example but it is turned on by ASCII 14 and is turned off by a line feed, ASCII 20, or ESCape "WO".

#### **Mode Combinations**

i,

Ļ, š, ł, k, ł,  $\ddot{\phantom{0}}$ ÷,

÷,

You can also use control codes to combine modes. For example, you can make a title especially vivid by combining emphasized and expanded. In fact, you can combine nearly all of the print modes on the LX-90; your LX-90 printer can print such complicated combinations as double-strike emphasized expanded underlined subscript, although you may never want such a combination. The point is, however, that the LX-90 has the ability to produce almost any combination you can think of; it's up to you to decide which ones you want to use.

To see emphasized combined with expanded, change two lines in your previous program:

```
20 PRINT CHR$(27);"W1";CHR$(27);"E";
```
30 PRINT "Emphasized expanded"

<span id="page-30-0"></span>When you run the program, your printout should match the one below, showing that the two modes combine with no trouble.

This is standard printing. Emphasize d expande d

A later section in this chapter explains a special ESCape code, Master Select, which allows you to control six features with one ESCape sequence.

# **Underline Mode**

The LX-90 also has a mode that will underline characters and spaces. You turn it on with ESCape "-1" and off with ESCape "-0". Note that the underline code is like the expanded code in that it uses a character, in this case the hyphen or minus sign, combined with numeral one to turn it on and a character combined with the numeral zero to turn it off. You can see it in action with the following program:

```
NEW
5 PRINT CHR$(4);"PR#l"
10 PRINT "This text is not underlined."
20 PRINT CHR$(27);"-1";
30 PRINT "This text is underlined."
100 PRINT CHR$(27);"@"
300 PRINT CHR$(\sim); I~PR#~~
     This text is not underlined.
     This text is underlined .
```
As shown in the printout above, the underline mode is continuous, but some word processing and other applications programs produce an underline that leaves small gaps in the line as demonstrated in the printout below.

This uses the underline character.

If your software prints this type of underline, it is using the LX-90's underline character (ASCII 95), not the underline mode. Because the underline character is only five dots wide, it does not fill the spaces between characters.

#### <span id="page-31-0"></span>**Master Select**

The LX-90 has a special ESCape code called Master Select that allows you to choose any possible combination of seven different modes: pica, elite, compressed, emphasized, double-strike, expanded, and italic. The format of the Master Select code is ESCape '!" followed by a number that is calculated by adding together the values of the modes listed below:

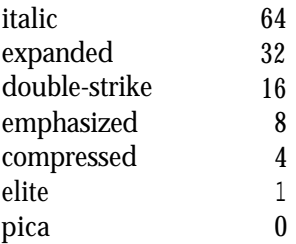

For any combination, just add up the values of each of the modes you want and use the total as the number after ESCape "!". For example, to calculate the code for expanded underlined pica, add the following numbers together:

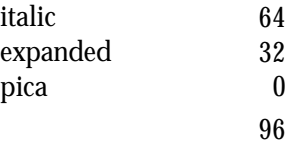

L

To print this combination, therefore, you use ESCape "!" followed by the number 96. In the BASIC programming language the command is CHR\$(27)"!"CHR\$(96).

To try this number or any other, enter and run this short program, which will ask you for a Master Select number and then give you a sample of printing using that code.

```
10 INPUT "Master Select number";M
20 PRINT CHR$(4);"PR#l"
30 PRINT CHR$(27);"!";CHR$(M)
40 PRINT "This sample of printing uses"
50 PRINT "Master Select number";M
60 PRINT CHR$(27);"@"
300 PRINT CHR$(4);"PR#0"
```
Here is part of a sample using Master Select number 96:

mple of printing use s Select number 9 6

29

<span id="page-32-0"></span>In this program, you can use any number you calculate by using the formula above, but remember that emphasized can't combine with compressed or elite. If you try to combine emphasized with either of **the two** narrow pitches, you won't harm your printer; it will simply use a priority list in its memory to determine which mode to use. The list below shows the results of trying to combine emphasized with either or both of **these** modes.

```
Emphasized + compressed \rightarrow emphasized
Emphasized + elite \rightarrow elite
Emphasized + compressed + elite \rightarrow compressed elite
```
Master Select is a powerful code **that** gives you an easy way to produce multiple combinations with a single command. To see double-strike emphasized underlined printing, for example, you need only one ESCape code instead of three.

Indeed, Master Select is such a powerful feature that it may occasionally be more powerful than you want it to be. Because it controls seven different modes, a Master Select code will cancel any of those seven that are not selected. For example, suppose that you have a page in elite and want part of it in double-strike. If you use ESCape "!" 16 to turn on double-strike, your LX-90 will begin printing in double-strike pica instead of double-strike elite because the 16 code does not include elite. Use 17 for double-strike elite.

# **Superscript and Subscript**

Your LX-90 can also print superscripts and subscripts, which you can use for mathematical formulas, footnotes, and other items that require numbers or letters above or below the usual print line. ESCape "SO" turns on superscript and ESCape "S1" turns on subscript. ESCape "T" turns off either one. You can see them in action with the program below:

```
5 PRINT CHR$(4);"PR#l"
10 PRINT "The formula for water is H";
20 PRINT CHR$(27);"S1";"2";CHR$(27);"T";
30 PRINT "0."
40 PRINT CHR$(27);"@"
300 PRINT CHR$( 4); "PR#0"
```
The formula for water is  $H<sub>2</sub>O$ .

<span id="page-33-0"></span>Now that you see how to use the ESCape sequences for superscript and subscript, you can devise your own examples.

#### **International Characters**

As you know, languages other than English require a few extra characters. The LX-90 has provided for printing in many languages by having nearly 100 international characters in its ROM (Read Only Memory). This total includes characters in three sets: draft, draft italic, and NLQ (Near Letter Quality).

In order to print any of these characters, you first select one of the following character sets and then use the individual characters within that set.

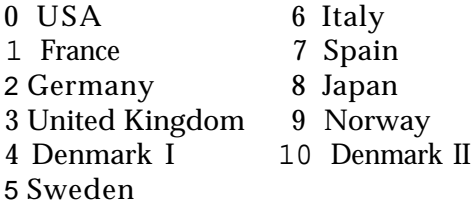

You select the character set in one of two ways: with an ESCape code or with a DIP switch. The ESCape code in BASIC has the following format:

PRINT  $CHR\$  $(27)$ ; "R"; CHR $\$  $(n)$ 

in which *n* represents the appropriate number from the list above. In other words, the BASIC command to select the French character set is

```
PRINT CHR\(27); "R"; CHR\(1)
```
The other method of selecting an international character set is to reset a DIP switch. If you plan to use one of the international sets quite a bit, see Appendix D for instructions for using the DIP switches.

Once you have selected a character set, whether you do it with the ESCape code or the DIP switches, you will be able to print several new characters. The character sets are shown in Tables 5-1, 5-2, and 5-3.

|                   | 35 | 36 | 64 | 91        | 92 | 93 | 94                       | 96           | 123 | 124 | 125 | 126        |
|-------------------|----|----|----|-----------|----|----|--------------------------|--------------|-----|-----|-----|------------|
| <b>USA</b>        | #  | \$ | ◉  |           |    |    | $\hat{\phantom{a}}$      | ٠            |     |     |     | $\tilde{}$ |
| <b>FRANCE</b>     | #  | \$ | à  | ۰         | с  | 8  |                          |              | é   | ù   | è   |            |
| <b>GERMANY</b>    | #  | \$ | 8  | Ä         | ö  | Ħ  | 灬                        | $\mathbf{c}$ | ä   | õ   | u   | ß          |
| UK                | £  | \$ | Θ  |           |    |    | $\overline{\phantom{a}}$ | ٠            |     |     |     | ÷          |
| <b>DENMARK I</b>  | #  | \$ | @  | Æ         | Ø  | Ā  | ∽                        |              | æ   | ø   | ā   | -          |
| <b>SWEDEN</b>     | #  | n  | É  | Ä         | ö  | Å  | U                        | é            | ä   | ö   | ā.  | u          |
| <b>ITALY</b>      | Ħ  | \$ | ◎  | $\bullet$ |    | é  | $\hat{\phantom{a}}$      |              | à   | ò   | è   |            |
| <b>SPAIN</b>      | ľt | \$ | ◉  |           | Ñ  |    | ۰.                       |              |     | ñ   |     | w          |
| <b>JAPAN</b>      | #  | \$ | ◉  |           | ¥  |    | $\ddot{\phantom{1}}$     |              |     |     |     | m          |
| <b>NORWAY</b>     | #  | п  | É  | Æ         | Ø  | Ā  | Ħ                        | é            | æ   | ø   | ā   | U          |
| <b>DENMARK II</b> | Ħ  | \$ | É  | Æ         | ø  | Ā  | u                        | é            | æ   | ø   | ā   | ü          |
|                   |    |    |    |           |    |    |                          |              |     |     |     |            |

*Table 5-1. International characters in NLQ mode*

*Table 5-2. International characters in draft mode*

|                   | 35 | 36  | 64 | 91        | 92 | 93            | 94                                        | 96 | 123                  | 124 | 125   | 126    |
|-------------------|----|-----|----|-----------|----|---------------|-------------------------------------------|----|----------------------|-----|-------|--------|
| <b>USA</b>        | #  | \$  | e  |           |    | ו             | $\mathcal{P}_{\mathcal{P}_{\mathcal{P}}}$ |    | ₹                    |     | ŀ     | $\sim$ |
| <b>FRANCE</b>     | #  | \$  | à  | $\bullet$ | ç  | ş             | A.                                        |    | ė                    | ù   | è     |        |
| <b>GERMANY</b>    | #  | \$  | ē  | Ä         | ö  | Ü             | А,                                        |    | ä                    | ö   | <br>ü | ß      |
| UK                | £  | \$. | G) |           |    | ľ             | А.                                        | ٠  | €                    |     | }.    | $\sim$ |
| <b>DENMARK I</b>  | #  | \$  | e  | Æ         | Ø  | А             | $\mathcal{L}_{\mathcal{A}}$               |    | æ                    | ø   | á     | $\sim$ |
| <b>SWEDEN</b>     | #  | ø   | É. | Ä         | ö  | А             | ü                                         | é  | ä                    | ö   | á     | <br>u  |
| <b>ITALY</b>      | #  | \$  | G  | ۰         |    | é             | $\mathcal{E}_{\mathcal{A}}$               | ù  | à                    | ò   | è     | ۰<br>i |
| <b>SPAIN</b>      | F. | ŧ   | ē  |           | ñ  | $\cdot$<br>ċ. | $\mathcal{F}^{\mathcal{A}}$ .             | ٠  | $\ddot{\phantom{a}}$ | ñ   | ٦     | ۸,     |
| <b>JAPAN</b>      | #  | 主   | e  |           | ¥  |               | $\mathcal{N}_{\mathcal{A}}$               |    | €                    |     | ŗ     | $\sim$ |
| <b>NORWAY</b>     | #  | ø   | É  | Æ         | Ø  | A             | . .<br>υ                                  | é  | æ                    | ø   | á     | <br>ü  |
| <b>DENMARK II</b> | #  | ł.  | É  | Æ         | Ø  | Â             | . .<br>υ                                  | ė  | æ                    | ø   | a     | <br>u  |

*Table 5-3. International characters in draft italic mode*

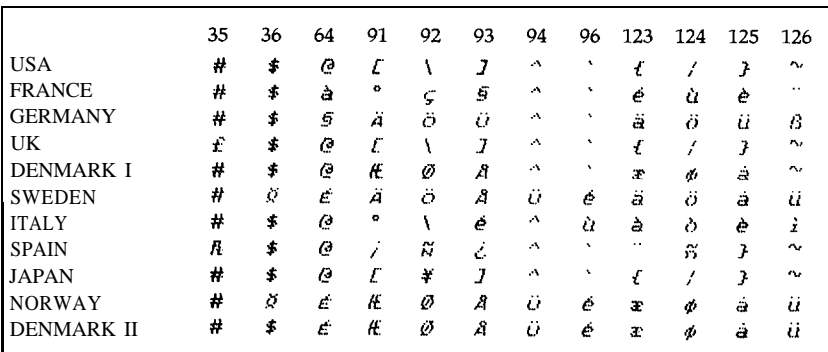

The number at the top of each column in the tables is the ASCII code that prints the characters in that column.

Once you have selected an international character set with the DIP switches or the ESCape "R" code, you can use the tables to see which keys on your standard keyboard can produce the international characters you want. Simply type the character from the top row of one of the figures in order to print the corresponding character in the row of the set you have chosen.

For example, if you have reset the DIP switches for the UK character set and you press the  $# \text{key}$ , the  $£ \text{symbol will be generated}$ . Even though you will see the # symbol on the screen, the £ symbol will be printed on the paper. For another example, if you have selected the Swedish character set and you press the  $\mathcal{Q}$  key, the É symbol will be generated.
# Chapter 6 **Page Formatting**

Although the LX-90 printer has many sophisticated commands to set margins, line spacing, and horizontal and vertical tabs, this chapter won't take up your time with extensive discussions of these because most are taken care of by applications programs. Instead, this chapter describes a few commands that the average user might need. For more information, see Appendixes B and C, where all the commands are listed and described.

#### **Margins**

The LX-90 allows you to set the left and right margins with simple ESCape sequences. The left margin command is ESCape "1" followed by the number of the column you choose for the left margin. The right margin command is ESCape "Q" followed by the column number of the right margin you want. For the left margin command, be sure to use a lowercase letter l, not the numeral one.

If your word processing program does not allow you to change the margins, you can send margin commands to your LX-90 with BASIC or another programming language before you print your documents. For example, if you prefer wider margins than your word processing program gives you, run the following BASIC program before printing. This program gives you a left margin location of 5 and a right margin location of 70, but you can use any numbers you prefer for the margin commands.

```
NEW
5 PRINT CHR$(4);"PR#1"
10 PRINT CHR$(27);"1";CHR$(5);
20 PRINT CHR$(27);"Q";CHR$(70);
300 PRINT CHR$(4);"PR#0"
```
A program like this also allows you to choose the margins you prefer for program listings. Just remember that once you run a program that sets margins, those margins are in effect until you change them with new margin commands or turn off or reset the printer.

You should be aware that a few applications programs reset the printer before each document or file they print. These programs will, of course, cancel your new margin settings. If your program resets the printer, use the program's margin command.

# **Skip-Over-Perforation**

If you are using continuous paper for printing program listings or other material not controlled by an applications program, you may find that the LX-90 prints right over the perforations between pages. The LX-90 has an ESCape code to prevent this: the ESCape "N" command. You send ESCape "N" followed by the number of lines you want the LX-90 to skip at the bottom of a page. For example, in BASIC the following program will make the LX-90 skip 6 lines after each 60 lines if your printer is set for 11-inch paper:

```
5 PRINT CHR$(4);"PR#1"
10 PRINT CHR$(27);"N";CHR$(6);
300 PRINT CHR$(4);"PR#0"
```
Since an U-inch page is 66 lines, this will give you one inch of blank space at the bottom of each page. If you prefer to have half of the blank space at the top of the page and half at the bottom, simply set the top of page approximately three lines (½ inch) below the perforation. (See the section on paper loading in the LX-90 manual if you need to refresh your memory on setting the top of page.)

### **Line Spacing**

Ordinarily you don't have to worry about how the printer moves the paper so that it doesn't print lines of text on top of each other; the LX-90 takes care of this without any special instructions. The line spacing on the LX-90, however, can be changed with an ESCape code.

The movement of the paper between lines is called a *line feed* and the distance the paper moves is called a *line space.* In ordinary printing the line spacing is 1/6-inch, six lines of print per inch.

The standard line spacing is the only one you need for almost all printing of text, but in some cases you may want to increase or decrease the space between lines. The LX-90 has several commands to do this. ESCape "0" changes the line spacing to l/&inch, ESCape "1" changes the line spacing to 7/72-inch, and ESCape "2" returns it to l/6-inch.

In addition there are commands to specify the line spacing in 72nds of an inch and 216ths of an inch. If you need to make such fine adjustments in the line spacing, see Appendix C for the proper commands. In the chapter on dot graphics you will see how useful changes in line spacing can be.

#### **Paper-Out Sensor**

Under the platen (the black roller) of your LX-90 printer is a small switch that senses whether or not paper is in the printer. When the end of the paper passes this switch, it triggers a signal that sounds the beeper and stops your printing. This saves wear on your print head, ribbon, and platen, but because of the distance between the switch and the print head, it stops the printing about 2 inches from the end of the page. Therefore, if you use single-sheet paper in your LX-90, you can't print on the last two inches of each page without an adjustment.

If you need to print on the last two inches of single sheet paper, there are two solutions: send the printer an ESCape "8" or change one of the DIP switches described in Appendix D. Then the printer will ignore the paper-out signal. This will allow you to print on the last part of each page, but be careful not to allow the LX-90 to print without any paper in it.

#### **Justification with NLQ**

The NLQ (Near Letter Quality) mode offers a justification command that gives you four choices in the formatting of your text. The command is ESCape "a" followed by one of these numbers:

- 0 Left justify
- 1 Center
- 2 Right justify
- 3 Auto justify

Left justification is the standard format, in which the left margin is even and the right margin is not. This is the way most typewritten pages look.

The centering command centers a line of text between the margins. This is handy for headings, titles, and captions.

Right justification is the opposite of left justification. The right margin is even and the left is not.

Auto justification puts extra spaces between words where necessary so that both the left and right margins are even. This is the way most magazines, newspapers, and books (including this one) are printed.

With this command, you need to use the "Z" command at the beginning of your program. The following line shows the proper format.

7 PRINT CHR\$(9);"Z"

This command prevents BASIC from inserting unwanted carriage returns.

When you are using auto justification, use carriage returns at the end of paragraphs only, not at the end of each line of text. Also keep in mind that changing the right margin may make justified text look better. The next paragraph is printed with this feature.

Since most word processing programs have their own justificationcommands, use this ESCape code only with BASIC or another programming language, not with a word processing program that has its own justificationcommand.

When you use any of the justification commands, be sure to send the NLQ command first.

# Chapter 7 **Introduction to Dot Graphics**

The dot graphics mode allows your LX-90 to produce pictures, graphs, charts, or almost any other pictorial material you can devise. Instead of using the standard letters and numbers, the graphics mode prints dots column by column and line by line. You plan where you want the dots to appear and then use a program to tell the LX-90 where to put them.

Because many software programs use dot graphics, you may be able to print pictures and graphs like the ones on this page and the next by simply giving your software a few instructions. A chart like the one on the next page can be created and printed in a short time.

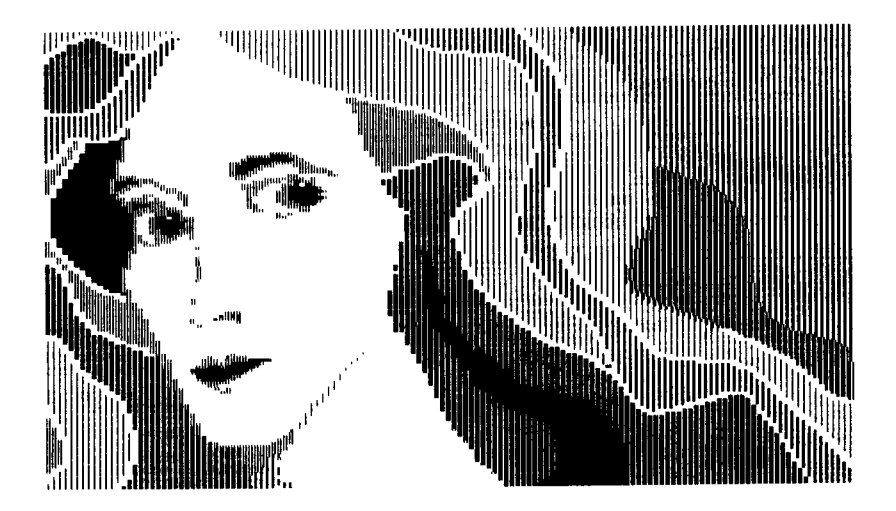

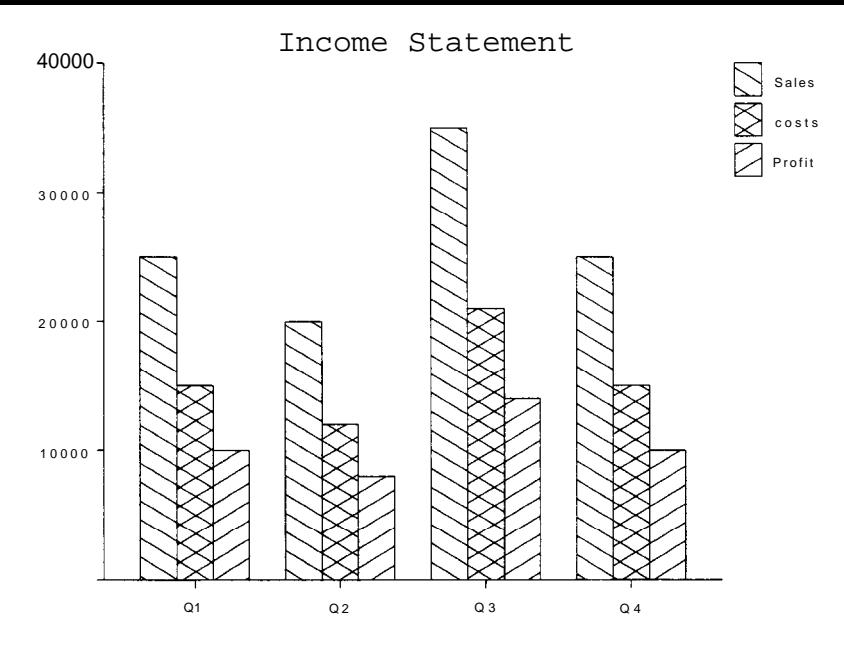

The quickest and easiest way to print graphics on your LX-90 is to use a commercial graphics program. With such programs you usually create an image on your monitor or TV screen and then give a command to send the image to the printer.

If you use commercial software that produces graphics, all you need to know about dot graphics is how to use the software. The rest of this chapter explains how the LX-90 prints graphics, demonstrates the function with a few simple programs, and gives you a larger program that prints any graphics created on your screen.

#### **Dot Patterns**

Graphic images are formed on the LX-90 about the same way that pictures in newspapers and magazines are printed. If you look closely at a newspaper photograph, you can see that it is made up of many small dots. The LX-90 also forms its images with patterns of dots, as many as 240 dot positions per inch horizontally and 72 dots per inch vertically. The images you print on the LX-90 can, therefore, be as finely detailed as the one on the first page of this chapter.

If you plan carefully where you **want the** dots to appear and then use or create a program **that** gives **the** proper instructions to **the** printer, your LX-90 will print almost any picture you can imagine.

#### **The Print Head and Graphics**

Chapter 3 told you a little about how the print head on the LX-90 prints letters: it receives a code for a letter and then fires a pattern of pins to form that letter.

In the main graphics mode, however, the LX-90 prints only one column of pins for each code it receives, and it uses only the top eight of the nine pins.

Therefore, your graphics program must send codes for dot patterns, one number for each column in a line. For each of those columns the print head prints the pattern of dots you have specified.

To print figures taller than eight dots, the print head makes more than one pass. It prints one line, then advances the paper and prints another, just as it does with text.

To keep the print head from leaving gaps between the graphics lines as it does between the text lines, the line spacing must be changed to eliminate the space between lines. With a change in line spacing, the LX-90 can print finely detailed graphic images that give no indication that they are made up of separate lines, each no more than 8/72nd of an inch tall.

Each pass of the print head prints one piece of the total pattern, which can be as tall or short and as wide or narrow as you desire. You don't have to fill the whole page or even an entire line with your graphics figures. In fact, you can use as little or as much space as you like for a figure and put it anywhere on the page.

#### Note

The programs in this chapter do not use the top pin on the print head. In order to use the top pin (which requires data numbers above 127 decimal), you must turn DIP switch 2-2 ON and use the POKE subroutine that is introduced later in this chapter. See Appendix D and "Problem Codes" in Appendix E if you want to use the extra pin.

#### **Graphics Mode**

The graphics mode command is quite different from the other commands covered so far in this manual. For most of the other LX-90 modes, such as emphasized and expanded, one ESCape code turns the mode on and another turns it off. For graphics, the command is more complicated because the code that turns on a graphics mode also specifies how many columns it will use. After the LX-90 receives this code, it interprets the next numbers as pin patterns and prints them on the paper.

The LX-90 has several different graphics densities, but the first exercises keep things simple by using only one. The code for entering single-density graphics mode is ESCape "K" n1 n2. In BASIC the command is given in this format:

```
PRINT CHR$(27);"K";CHR$(nl);CHR$(n2);
```
ESCape "K" specifies single-density graphics, and the next two numbers (nl and n2) specify the number of columns reserved for graphics.

The graphics command requires more than one number to specify how many columns to reserve because as many as 1920 columns are possible in graphics printing. Since the LX-90 doesn't use decimal numbers larger than 255, the graphics mode command uses two numbers for reserving columns.

To figure the number of columns reserved, multiply the second number by 256 and add it to the first number. Since the command is set up for two numbers, you must supply two even if you only need one. When you need less than 256 columns, just make nl the number of columns you are reserving and make n2 a zero. Remember that you cannot use numbers greater than 127 unless you change DIP switch 2-2 and use the POKE subroutine.

#### **Pin Labels**

Once you put the printer into graphics mode and reserve the number of columns you want, your next step is to tell the print head which pins to fire in each column. There are 256 possible combinations of eight pins, and you send only one number for each column. The numbering system that allows you to use a single number to specify which of the 256 possible patterns you want is shown in Figure  $7-1$ .

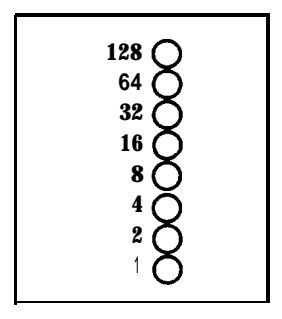

*Figure 7-l.* Pin *labels*

To fire any one pin, you send its number. To fire more than one pin at the same time, add up the numbers of the pins and send the sum to the printer. With these labels for the pins, you fire the next-to-the-top pin by sending 64. To fire the bottom graphics pin, you send 1. If you want to fire both together, you simply add 64 and 1, then send 65.

By adding the appropriate label numbers together, you can fire any combination of pins. Figure 7-2 shows three examples of how to calculate the number that will fire a particular pattern of pins.

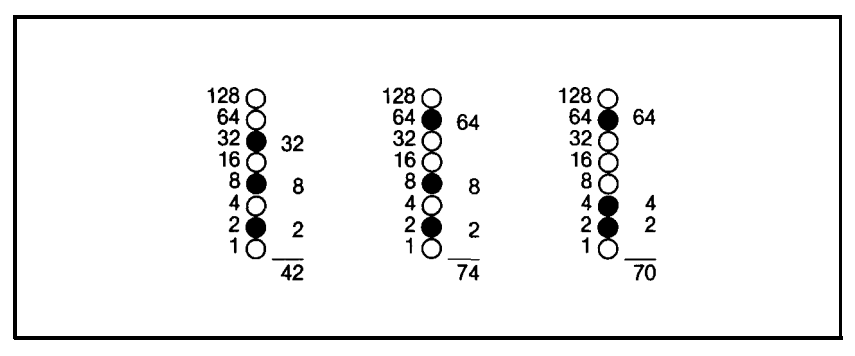

*Figure* 7-2. *Calculating numbers for pin patterns*

With this numbering system, any combination of the eight pins adds up to a decimal number between 0 and 255, and no numbers are duplicated.

Now that you know the principles of Epson graphics, you're ready for two simple exercises, more densities, and then something more complex as a basis for writing your own programs.

### **First Graphics Program**

Your first graphics exercise could be a program that prints a single column of dots, but it is difficult to see the pattern in a single column of dots, so your first graphics program prints the same pattern 40 times.

Line 10 is the code for 40 columns of single-density graphics. As usual, the example is in BASIC, but you can adapt it to the programming language you prefer.

```
NEW
5 PRINT CHR$(A);"PR#l"
l@ PRINT CHR$(27);"K";CHR$(&);CHR$(0);
388 PRINT CHR$(4);"PR#$Y'
```
The second line is the data that is printed as pin patterns. Be sure that you type in the semicolons in both lines:

2a FOR X=1 TO **40:** PRINT CHR\$(74);: NEXT X

That's it. Run the program to see the result below. Although it is not as interesting as the examples at the beginning of this chapter, it does allow you to see exactly how the mode works.

### **The "Z" Command**

Some software (including ProDOS BASIC) automatically inserts the control codes for a carriage return and a line feed after every 80 - 130 characters. This insertion is usually no problem with text, but it can spoil your graphics. In the graphics mode it may insert the control codes in the middle of a line.

You can usually prevent these unwanted control codes in ProDOS BASIC with a "Z" command. The format is shown below:

```
PRINT CHR$(9); "Z"
```
Put this command in one of the first lines of all your graphics programs. It is easier to put it in all of your programs than to examine each one to see whether or not such a statement is necessary.

### **Multiple-Line Exercise**

Now that you've entered and run a simple graphics program, you can go on to an exercise that shows you how the LX-90 combines several lines of graphics for a figure taller than eight dots.

Start with a line for 100 columns of single-density graphics and lines to print two pin patterns. Notice that since there are two pin patterns in the loop, it is only executed 50 times.

```
NEW
5 PRINT CHR$(d);"PR#l"
18 PRINT CHR$(q)$; "Z"
40 PRINT CHR$(27);"K";CHR$(lgfl);CHR$(0);
50 FOR X=1 TO 50: PRINT CHR$(85);CHR$(42);
60 NEXT X: PRINT
100 PRINT CHR$(27);"@"
300 PRINT CHR$(4);"PR#p"
```
If you run the program now, you'll see how one line of the pattern looks:

3644333

To see how more than one line combines to form a figure, enter and run the following program, which uses the lines you have already typed and adds several more.

```
5 PRINT CHR$(4);"PR#l"
10 PRINT CHR$(9);"Z"
20 PRINT CHR$(27);"A";CHR$(7)
30 FOR R=l TO 3
40 PRINT CHR$(27);"K";CHR$(l00); CHR$(0);
50 FOR X=1 TO 50: PRINT CHR$(85); CHR$(42);
60 NEXT X: PRINT
70 PRINT CHR$(27);"K";CHR$(l00); CHR$(0)
80 FOR X=1 TO 50: PRINT CHR$(42); CHR$ (85);
90 NEXT X: PRINT: NEXT R
100 PRINT CHR$(27);"@"
300 PRINT CHR$(4);"PR#0"
```
Now run the program to see the six print lines combine into a pattern:

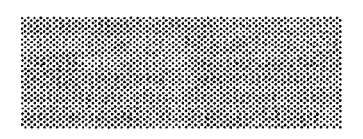

Because the short and simple program that produced the pattern demonstrates many elements of graphics programming, each line is explained below.

Line 20 changes the line spacing to 7/72 of an inch, which is the height of the dot patterns used in the program. Therefore, there is no space between the print lines.

Line 30 begins a loop to produce multiple print lines. Lines 40 and 50 were explained previously. Lines 70 and 80 are similar to lines 40 and 50 except that line 80 uses a reversal of the patterns in line 50. As

the loop is executed, the program prints lines 50 and 80 alternately so that the patterns of the print lines will fit together well.

Notice that the graphics command can be in effect for only one print line. The command is in lines 40 and 70 so that it is issued each time a new print line is begun. To print more than one line of graphics, the graphics command must be issued before each line.

Line 100 is the reset code to return the printer to its defaults.

### **Density Varieties**

Although all the examples so far in this chapter have been in the single-density graphics mode, the LX-90 offers five other eight-pin density modes and two nine-pin ones. Nine-pin graphics is not necessary for most uses, but you can find its command (Escape ""') in Appendix C. All the eight-pin densities and their commands are described in Table 7-1.

| <b>Mode</b> | <b>Density</b>            | <b>Alternate</b><br>code | <b>Description</b>                                                                                     |
|-------------|---------------------------|--------------------------|----------------------------------------------------------------------------------------------------|
| 0           | Single                    | ESC "K"                  | 60 dots per inch;<br>480 dots per 8" line                                                              |
|             | Low-Speed<br>Double       | ESC "L"                  | 120 dots per inch;<br>960 dots per 8" line                                                             |
| 2           | High-Speed<br>Double      | ESC "Y"                  | Same density as Mode 1,<br>but faster; does not print<br>consecutive dots in a row.                    |
| 3           | Quadruple                 | ESC "Z"                  | 240 dot positions per inch; 1920<br>dots per 8" line; does not print<br>consecutive dots in a row.     |
| 4           | CRT<br>graphics           | none                     | 80 dots per inch;<br>640 dots per 8" line                                                              |
| 5           | One-to-one<br>(plotter)   | none                     | 72 dots per inch;<br>576 dots per 8" line; produces<br>the same density horizontally as<br>vertically. |
| 6           | <b>CRT</b><br>graphics II | none                     | 90 dots per inch;<br>720 dots per 8" line                                                              |

*Table 7-l. Graphics modes*

This chapter uses the term *dot positions* instead of *dots* for two densities: high-speed double and quadruple. Because the LX-90 does not print consecutive dots in a row in these densities, it cannot print dots in all the possible dot positions in any one row. For example, an B-inch high-speed double-density row has 960 places where the LX-90 can put a dot (dot positions), but only half of them can be used on any one pass of the print head. Having twice as many possible dot positions enables high-speed double-density designs to have a higher resolution than single-density ones even though consecutive dots are not used.

You are familiar with the command format that uses the ESCape code and a letter, but LX-90 graphics commands can also be in the following format:

```
PRINT CHR$ (27); "*" ;CHR$ (m) ; CHR$ (n1) ;CHR$ (n2) c;
```
with m being the mode number found in the left column of Table 7-l. As usual, nl and n2 reserve the number of columns for graphics. The seven modes include six densities, with two speeds for double-density

# **Reassigning Code**

The LX-90 has a graphics command that changes one graphics mode to another. You can use it with many commercial graphics software programs to change the density and shape of your printouts. The code is ESCape "?s" n, where s is one of the four alternate graphics codes (K, L, Y, or Z) and n is the number of the new code (O-6).

For example, if you send the following code before you run a graphics program, it will change every instance of mode "Y" (high-speed double-density) to mode 5 (one-to-one).

PRINT CHR\$(27);"?Y";CHR\$(5)

As usual, this example is in BASIC, but you can send the code in any programming language.

Even if you don't know which code your graphics program uses, a little experimentation should tell you whether the reassigning code can improve your graphics printouts.

### **POKE Subroutine**

Because the Apple IIc has special uses for certain low-numbered codes, such *as* 4 and 9, you should *use* the following subroutine in any graphics program that uses numbers below 20 decimal.

```
10000 IF PEEK (49305) < > 80 then 10000
10010 POKE 49304,N
10020 RETURN
```
With this subroutine in your program, two commands will send any number to the printer: the first makes the number equal to N (for example,  $N = 222$ ), and the second is GOSUB 10000. The program then uses the POKE in line 10010 to send the number to the printer. You can see how this subroutine works in the next program.

If you use this subroutine and also turn DIP switch 2-2 on, you can send numbers between 128 and 255 decimal to the printer. See "Problem Codes" in Appendix E for more information.

# **Designing Your Own Graphics**

This section takes you through the development of a graphics program. The example is not especially complicated, but it does include the same steps you would use for a more complex figure so that you have the basis for designing graphics on your LX-90.

You should plan your *figure* with dots on graph paper, but before beginning to place the dots, you must decide which graphics density you want. Figure 7-3 shows the differences between the three mostused graphics modes so that you can choose the one you want.

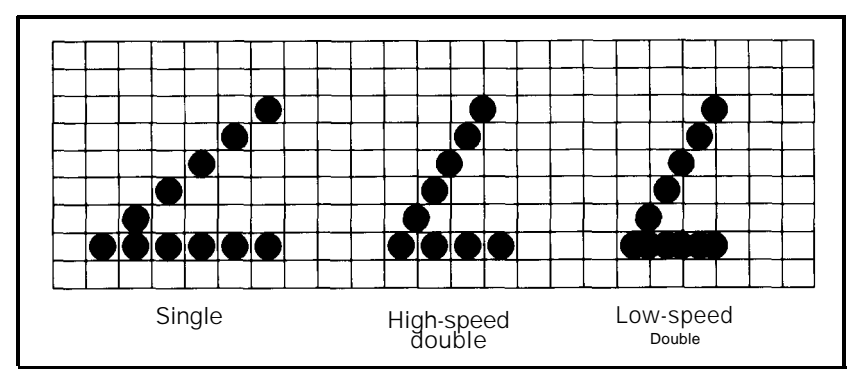

*Figure 7-3. Designing in different densities*

In this figure you can see the main rules for graphic design in the three densities. In single density no dots can be placed on vertical lines. In high-speed double density, dots can be placed on vertical lines, but no dots can overlap. In low-speed double density, dots can be placed on vertical lines and they can overlap.

Now look at the figure designed for high-speed double density. It should point you in the right direction for your own designs.

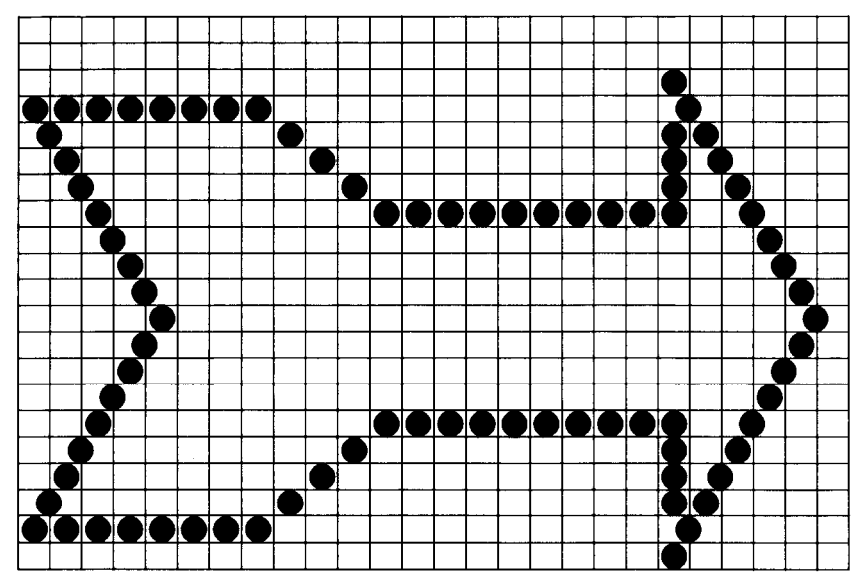

*Figure 7-4. Arrow design*

After plotting all the dots as in Figure 7-4, you calculate the numbers for each pin pattern by dividing the design grid into separate print lines. For the arrow design, the grid was divided into three lines, each seven dots high. Then each column was examined and the sums of the pin values determined. This process for the first line is shown in Figure 7-5. The pin values are on the left side and the sums are at the bottom of each column.

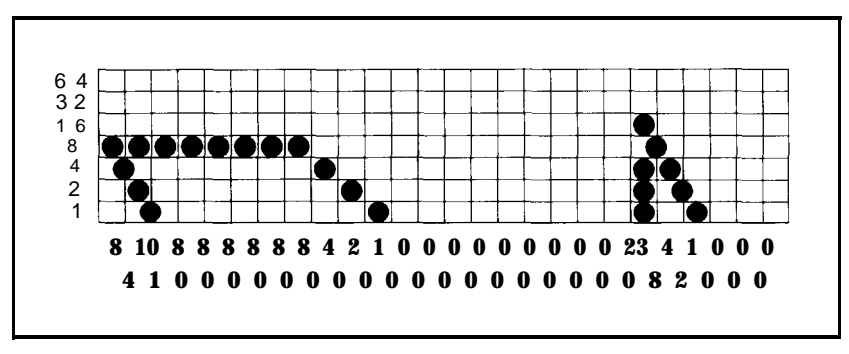

*Figure 7-5. First line of arrow figure*

The numbers for the second and third lines were calculated in the same manner. Once the numbers for the pin patterns are calculated, they go in DATA statements, separated by commas.

First is the whole program and its printout, then an explanation of two techniques not used before:

```
NEW
5 PRINT CHR$(4);"PR#1"
100 PRINT CHR$(9);"Z"
110 PRINT CHR$(27);"A";CHR$(7)
120 FOR K=1 TO 3
130 PRINT CHR$(27);"Y";CHR$(50);CHR$(0);
140 READ D: IF D=128 THEN 190
150 IF D>=0 THEN N=D: GOSUB 10000;: GOT0 140
160 READ P,R: FOR J=1 TO -N
170 N=P: GOSUB 10000;: N=R;: GOSUB 10000;: NEXT J
180 GOT0 140
190 PRINT: NEXT K: PRINT CHR$(27);"@"
200 PRINT CHR$(4);"PR#0": END
800 DATA 8,4,10,1,-6,8,0,4,0,2,0,1,-9,0,0,0
810 DATA 23,8,4,2,1,-2,0,0,0,128
820 DATA 0,0,0,0,64,32,17,10,4,0,-6,0,0,-10
830 DATA 64,0,0,0,0,64,32,17,10,4,128
840 DATA 2,4,10,16,34,64,-5,2,0,4,0,8,0,16
850 DATA 0,-9,32,0,61,2,4,8,16,32,64,0,0,0,128
10000 IF PEEK (49305) < > 80 then 10000
10010 POKE 49304,N
10020 RETURN
```
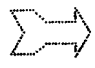

In this program the number 128 in the DATA statements signals the end of a print line. This is the reason for the IF-THEN statement in line 140 that skips to line 190 and causes a line feed.

The other special technique used in this program is found in lines 150 and 160. Since some of the data numbers are repeated many times, using negative DATA numbers for repetitions saves typing. Line 150 tests for a negative number, and if it finds one, reads the next two numbers and prints their pin patterns the number of times indicated by the negative number.

For example, when the minus 6 in line 800 is read, the program then reads the next two numbers (8 and 0) and sends them to the printer 6 times. This feature is not a necessary part of the program, but it does allow you to type fewer data numbers.

Otherwise the program is a straightforward graphics program that uses 7-dot line spacing and reads numbers from DATA statements and sends them to the printer using the POKE subroutine. If you want to see the figure in other densities, change the "Y" in line 130 to "L" or "Z".

#### **Screen Dump Program**

Some software programs perform what is called a **screen** *dump* in which whatever is on the computer screen is sent to, and printed by, the printer. With this feature you can print any graphics that you create on the screen.

A screen dump program written in Applesoft BASIC is included below so that you can see a screen dump in action and **can** print your own graphics that you create on the screen. This program is reprinted from *The* Epson *Connection: Apple* through the kind permission of its authors, W.H. Darnall and D.B. Corner.

### **Diamonds of Randwon Program**

```
10000 HGR
10001 POKE -16302,0
10002 CALL 62450
10010 FOR I=1 TO 200
10020 HCOLOR=3*INT(2*RND(1))
10030 X=139*RND(1): Y=79*RND(1)
10040 HPLOT 139-X, 79 TO 139, 79+Y
10050 HPLOT 139, 79+Y TO 139+X, 79
10060 HPLOT 139+X, 79 TO 139, 79-Y
10070 HPLOT 139, 79-Y TO 139-X, 79
10080 NEXT I
10090 GOSUB 60000
10100 TEXT :END
60000 PAZAD% = -15935
60010 PBZAD% = -16240
60020 PDZWT% = 128
60080 REM APPLE/EPSON HI-RES SCREEN DUMP
60100 PEZLPZ = 0 :REM LOOP COUNTERS
60110 PFZLPZ = 0
60120 PGZLPZ = 0
60130 PHZLPZ = 0
60140 PIZPGl% = 8192
60150 PJZSETUP$ =" " :REM 10 SPACES
60160 PJZSETUP$ = PJZSETUP$+CHR$(27)+"K"+CHR$(0)+CHR$(1)
60170 FOR PEZLPZ = 1 TO 64
60180 PJZSETUP$ = PJZSETUP$+CHR$(0)
60190 NEXT :REM PEZLPZ -LOOPS FASTER W/O VAR. AFTER NEXT
60200 PRINT CHR$(4);"PR#1"
60210 PRINT CHR$(27);"A";CHR$(7);
60220 FOR PEZLPZ = 39 TO 0 STEP -1
60230 PRINT PJZSETUP$;
60240 FOR PFZLPZ = 0 TO 80 STEP 40
60250 FOR PGZLPZ = 0 TO 896 STEP 128
60260 FOR PHZLPZ = 0 TO 7168 STEP 1024
60300 WAIT PAZAD%, PDZWT%, PDZWT%
60310 POKE PBZAD%, PEEK(PEZLPZ+PFZLPZ+PGZLPZ+PHZLPZ+PIZPGl%)
60400 NEXT
60401 NEXT
60402 NEXT
60403 PRINT CHR$(13);
60404 NEXT
60410 PRINT CHR$(27);"A";CHR$(12)
60420 PRINT CHR$(4);"PR#0"
60430 RETURN
```
When you run this program, you should get the printout below:

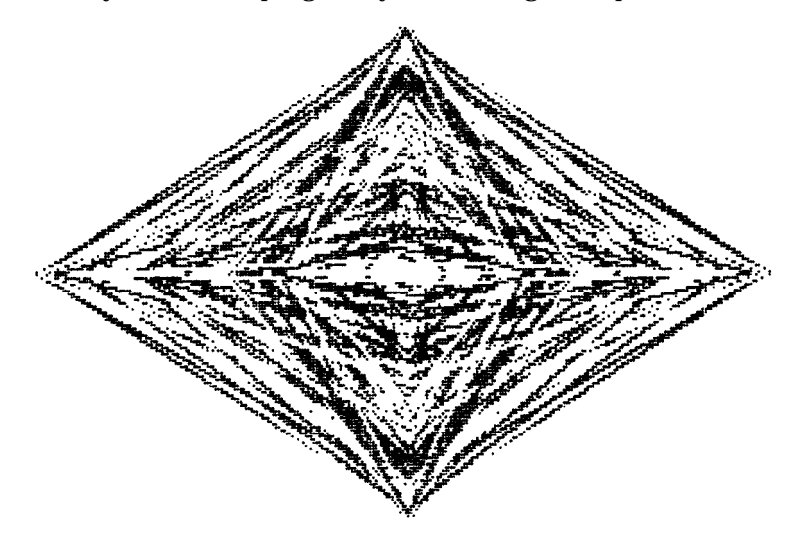

The first part of the program creates a diamond pattern on the screen, and the subroutine that starts with line 60000 dumps the pattern to the printer. When it is printed, the image on the screen is rotated 90 degrees.

If you create an image on the screen, you can use this subroutine to print it. This screen dump does not, however, print text; it prints only graphics.

# Chapter 8 **User-Defined Characters**

The LX-90 has several hundred different characters stored in its Read Only Memory (ROM). Although this number includes draft, Near Letter Quality, international, and graphics characters, sometimes you would like to have a few more. For those occasions when you need a special character or a few letters in a different typeface, the LX-90 allows you to create as many as six characters and print them just as if they were ordinary letters.

#### **Defining Your Own Characters**

The printout below displays a few such characters to give you an idea of what can be done, but remember that you can create whatever you need or want.

#### $\mathbf{r}$  $\rightarrow$ 璧

It may seem that designing a character and telling the LX-90 how to print it would be extremely complicated, but in this chapter the task is reduced to a simple three-step process: planning your character, running one program that tests your work and calculates the required DATA numbers, and running another program to put the character in your printer's Random Access Memory (RAM) for use whenever you need it.

After you have created your own characters, you can re-program seldom-used keys to generate the user-defined characters. For example, you will be able to type  $<$  to print ¥.

Your user-defined characters can be utilitarian or imaginative, anything from a scientific symbol to script letters for your initials. Just follow the simple steps below,

The only restriction on your creativity is that the characters you define must fit the design grid shown in Figure  $8-1$ .

#### **Designing Process**

Suppose that you want to print the scientific symbol for the planet Mercury. Although the LX-90 has a number of special symbols, Mercury's symbol is not one of them. You can, however, create and print such a symbol with ease. First, use a grid like the one in Figure 8-l to plan where to place the dots.

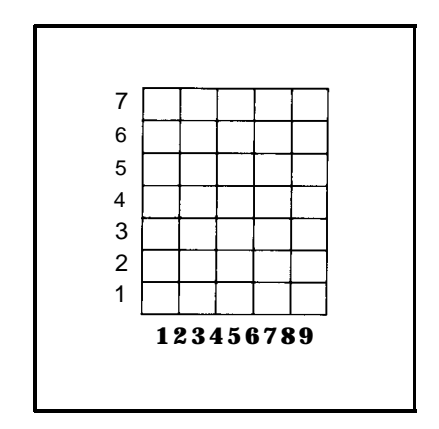

*Figure* 8-1. *Grid for designing characters*

When you place your dots on this grid, keep in mind that dots cannot go on the horizontal lines, but they can go on the vertical lines so long as they do not overlap any other dots. If you do accidentally call for overlapping dots, don't worry. The program will still work, but only one of the dots will be printed.

Because of the limitations discussed in the section on problem codes in Appendix E, the bottom two rows in the grid correspond to the position of descenders of standard letters. (Descenders are the bottom parts of such letters as g and y.)

#### **Definition program 1**

The BASIC program below will help you translate your design into a character your LX-90 can print. Type it in now so that you can run it soon.

```
NEW
100 DIM F(9)
110 FOR I=1 TO 9
120 PRINT "WHICH ROWS HAVE DOTS IN COLUMN";I
130 INPUT R: IF R=0 THEN 150
140 F(I)=F(I)+2^{\wedge}(R-I)150 IF R=0 THEN NEXT I ELSE GOTO 130
155 PRINT CHR$(4);"PR#1"
160 PRINT CHR$(27);":";CHR$(0);CHR$(0);CHR$(0);
170 PRINT CHR$(27);"%";CHR$(1);CHR$(0);
180 PRINT CHR$(27);"&";CHR$(0);"<<";
190 PRINT CHR$(0);
200 FOR X=1 TO 9
210 N=F(X): GOSUB 10000: NEXT X
220 PRINT CHR$(0);CHR$(0);
230 PRINT "YOUR CHARACTER IN PICA: < < <"
240 PRINT "IN EXPANDED EMPHASIZED PICA: ";
250 PRINT CHR$(27);"!*< < <"
260 PRINT CHR$(27);"!"; CHR$(0);"YOUR DATA NUMBERS:"
270 FOR K=1 TO 9: PRINT F(K); NEXT K
300 PRINT: PRINT CHR$(4);"PR#0": END
10000 IF PEEK (49305) < > 80 THEN 10000
10010 POKE 49304,N
10020 RETURN
```
So that you can see how the program works, the next paragraphs present the steps used to create the symbol for Mercury. First is the design grid with dots drawn on it.

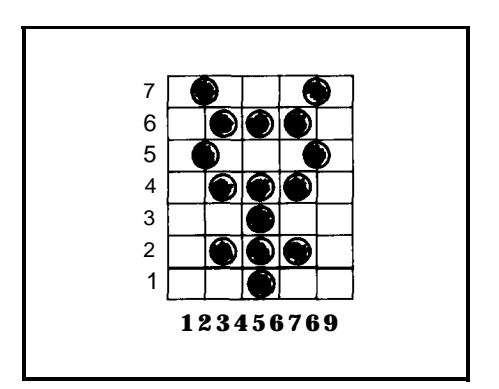

Figure 6-2. Design for character

#### **Running the program**

Now run the program. For each of the nine columns, the program asks for the numbers of the rows in which you want dots to appear. Enter the row numbers one at a time, pressing the **RETURN** key after each one. When you have entered all the numbers for a column or when you want no dots in a column, press 0 and then **RETURN.** Remember that the vertical lines in the grid are the even numbered columns.

To see Program 1 produce the character in Figure 8-2 run the program and follow these instructions: When the screen message asks what rows have dots in column 1, respond with 0 and then **RETURN** to indicate that no dots go in that column. For column 2 (the vertical line), press **7, RETURN,** 5, and **RETURN** again to indicate that you want dots in rows 7 and 5. Then press 0 and **RETURN** to indicate that no more dots go in column 2. For column 3 press 6, 4, and 2, with a **RETURN** after each of them. Then press 0 and **RETURN** to finish with column 3 and go on to column 4.

For column 4 press 0 and **RETURN** only. (The rest of the directions assume that you **know** to press **RETURN** after each number and 0 and **RETURN** to end the entries for each column.) For column 5, enter 6,4,3,2, and 1. For column 6, press 0 and **RETURN** only; for column 7 enter 6,4, and 2; for column 8 enter 7 and 5; and for column 9 press 0 and **RETURN** only.

Now wait a moment for your computer to calculate the dot patterns and your LX-90 to print the new character in two different typestyles. Your printout also gives you nine numbers, which you will use in the next program. You should get the printout you see below:

YOUR CHARACTER IN PICA: ¥ ¥ ¥ IN EXPANDED EMPHASIZED PICA: ¥ ¥ ¥ YOUR DATA NUMBERS: 0 80 42 0 47 0 42 80 0

When you get to this point with a character of your own, you see how it looks and whether or not you like it. If you want to make any changes, move the dots on the grid as needed and re-run the program.

#### **Definition program 2**

Once the character looks right, type in the next program. The program as listed creates the symbol for Mercury, but you can use it for any characters you create if you make one or two changes explained after the program listing.

```
NEW
5 PRINT CHR$(4);"PR#1"
90 FOR P=58 TO 63: PRINT CHR$(P);: NEXT P
95 PRINT
100 K=1: IF K>3 THEN A=58 ELSE A=60
110 PRINT CHR$(27);":"; CHR$(0);CHR$(0);CHR$(0);
120 PRINT CHR\(27); "%"; CHR\(1); CHR\(0);
130 PRINT CHR$(27);"&";CHR$(0);CHR$(A);CHR$(A-1+K);
140 FOR Z=1 TO K
150 PRINT CHR$(0);
160 FOR X=1 TO 9
170 READ R
180 PRINT CHR$(R);: NEXT X N=R: GOSUB 10000: NEXT X
190 PRINT CHR$(0);CHR$(0);
200 NEXT Z
210 DATA 0,80,42,0,47,0,42,80,0
290 FOR P=58 TO 63: PRINT CHR$(P);: NEXT P
300 PRINT: PRINT CHR$(4);"PR#0": END
10000 IF PEEK (49305) < > 80 THEN 10000
10010 POKE 49304,N
10020 RETURN
```
To use program 2 for your own character or characters, change the DATA numbers in line 210 by substituting the numbers generated by program 1. If you have created more than one character, put the DATA numbers for each character on separate lines as you see in the example on the next page.

210 DATA 112,8,0,10,116,10,0,8,112 220 DATA 58,68,2,0,0,0,2,68,58

Check your work by making sure that there are nine numbers in each DATA line and that the numbers are separated by commas.

To define more than one character, use the total number of characters you are defining instead of the **1** in line 100. (You can define as many as six characters at a time. Just run program 1 several times and enter all the DATA numbers in program 2.)

#### **Running the program**

When you run this second program, it prints six characters, then redefines some or all of them and prints them again, as in the example below.

> : ; < = > ? : ; ¥ = > ?

When printed by your own program, the two lines provide you with a key to the characters your LX-90 will now print. When you press the key for one of the characters in the top row, the printer will print the corresponding character in the bottom row. In the example above, if you press < your LX-90 will print  $\frac{1}{4}$  (although your screen will continue to show the character ( ).

Because the program puts these new definitions in your printer's Random Access Memory (RAM), it will print the characters in the bottom row unless it is turned off or receives the reset code.

If you have designed a few characters and want to use them with your word processing program, for example, just run program 2 before you start using your word processing program. Then use the two-line printout as your guide to tell you which keys to press for your new characters.

# Appendix A **LX-90 Characters**

This appendix is a listing of the characters produced by the decimal codes from 0 through 255. For each code the listing provides the decimal number (Dec), the hexadecimal number (Hex), and a printout of the character that is printed by that code (Char). If the code does not produce a printable character, the word none or the abbreviation for its control code is in the Char column.

This listing is given twice: once for draft and once for NLQ.

See Chapter 5 for the international characters.

The codes for printer instructions, such as expanded and emphasized printing, are in Appendixes B and C.

# **Draft Mode**

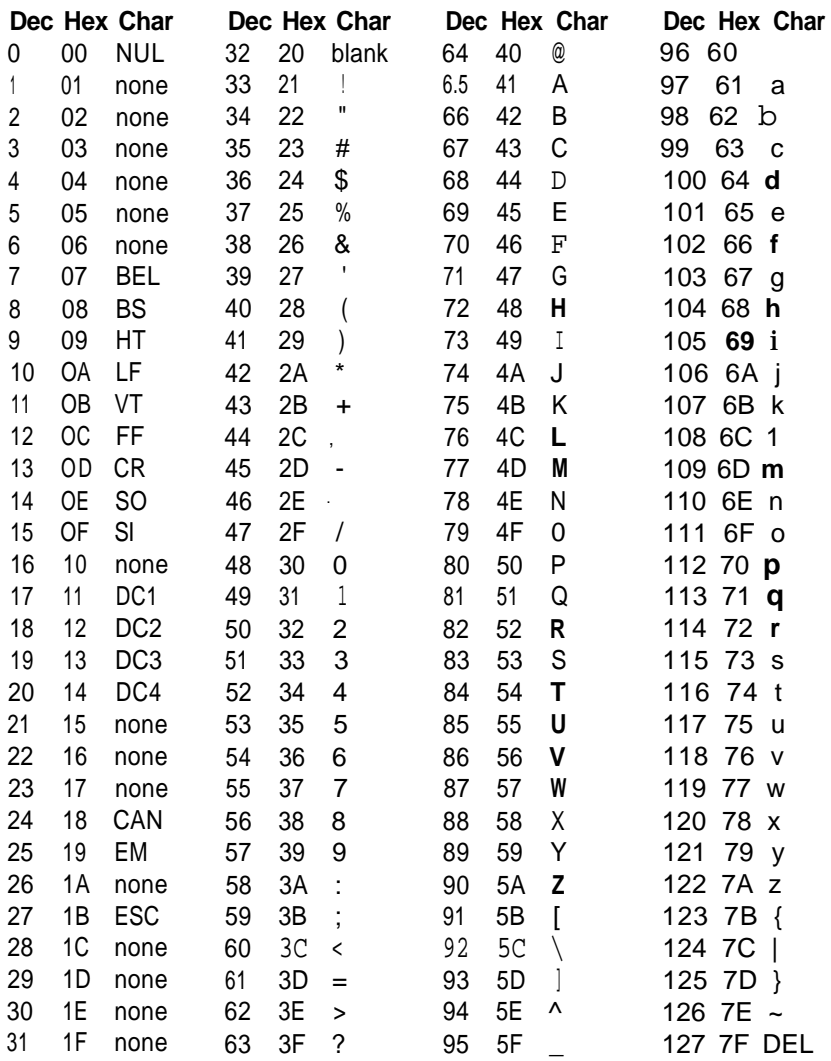

# **Draft Mode**

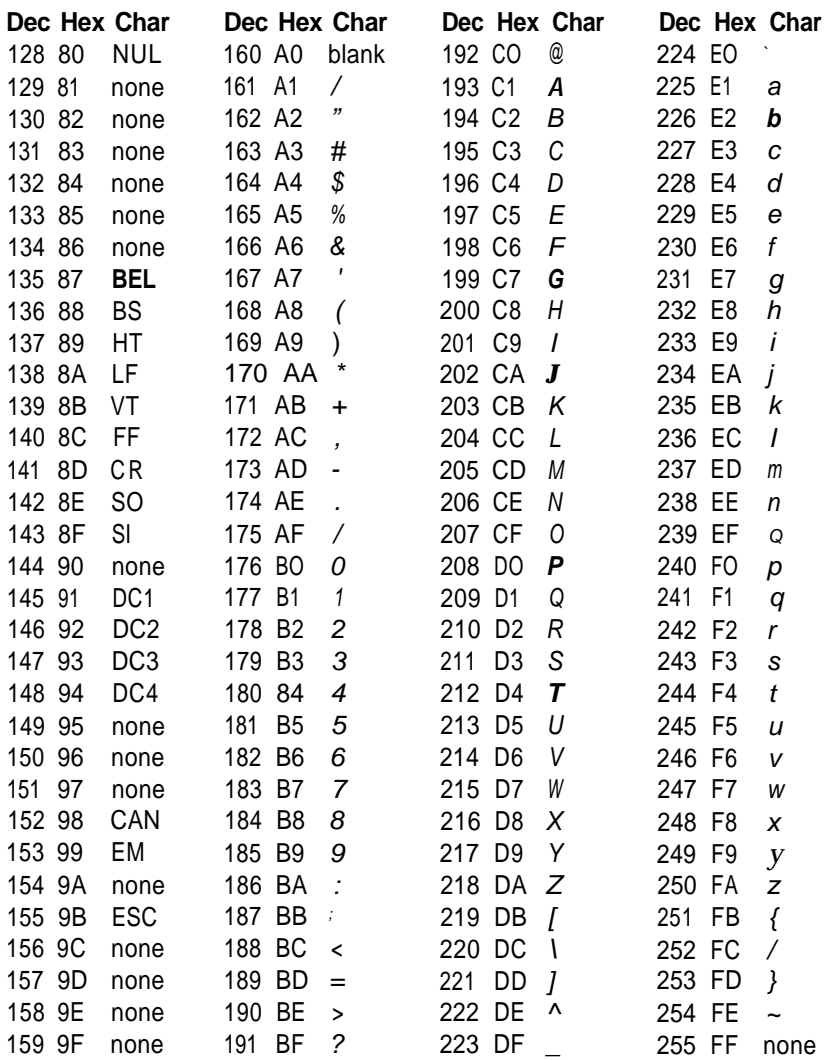

**NLQ Mode**

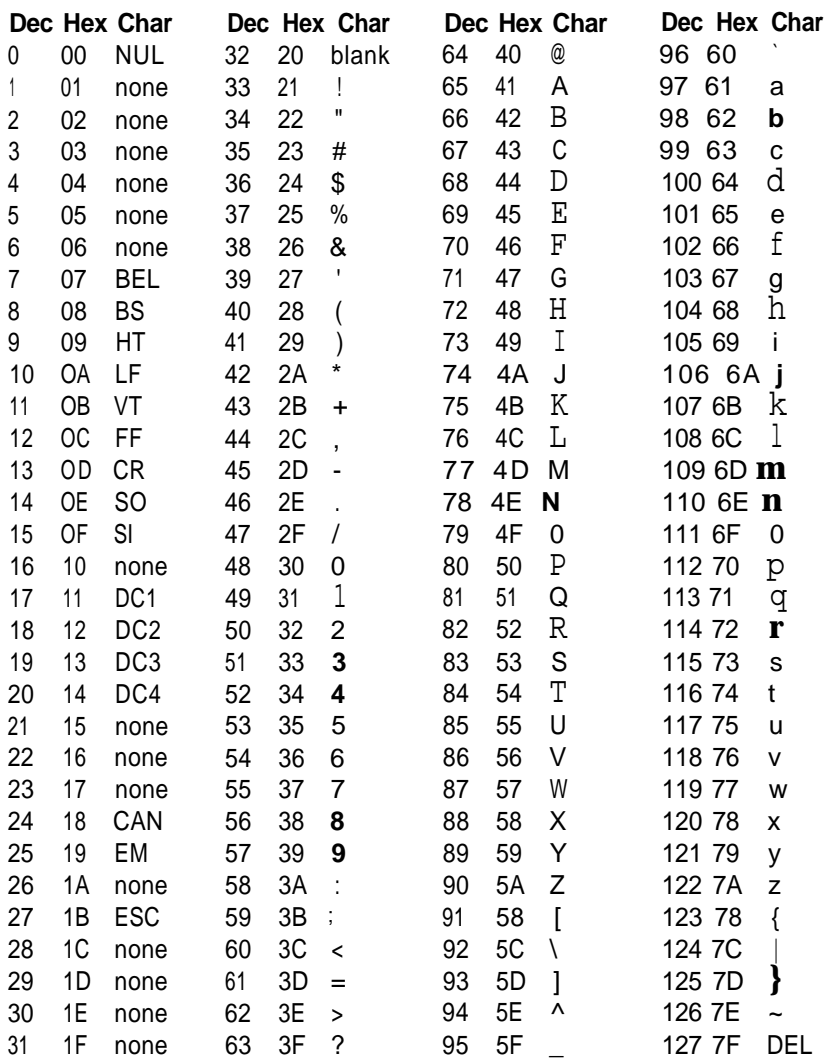

# **NLQ Mode**

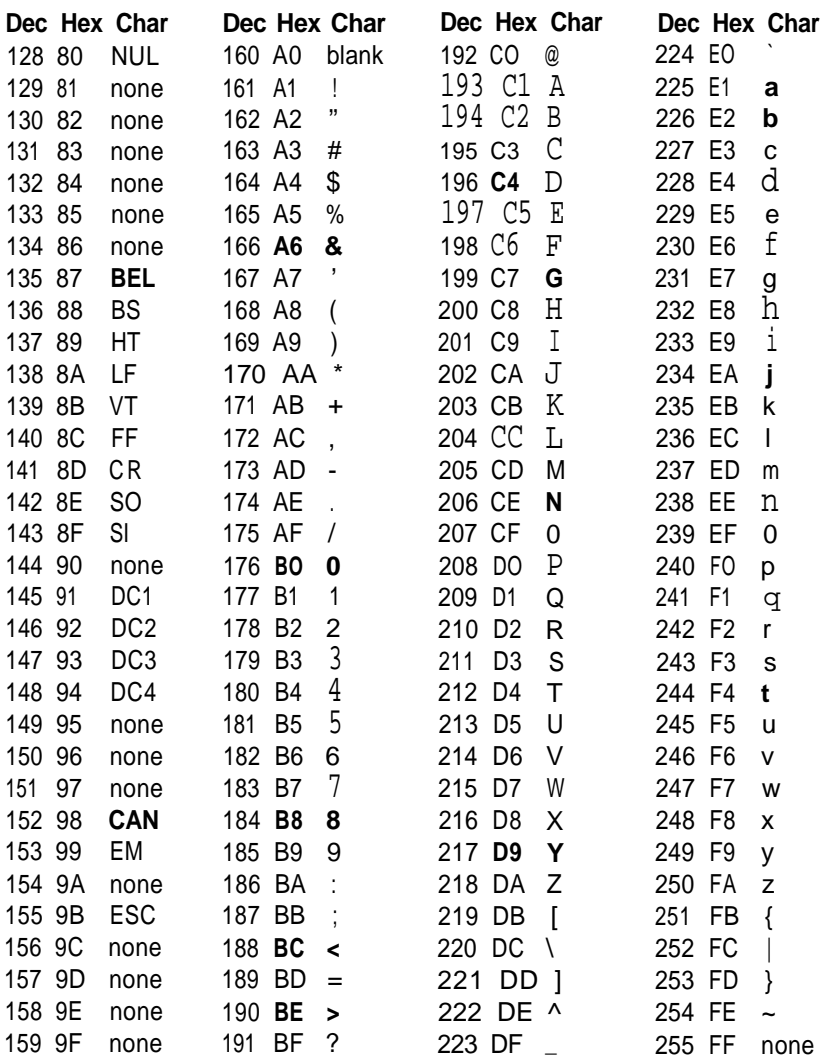

# Appendix B

# **Software Commands in Numerical Order**

The following list shows the control codes and ESCape sequences that the LX-90 uses along with their decimal values. For further details on their use, consult the index to find out where they are discussed in the text, or Appendix C for details of the correct syntax for their use. (The number after each name is the number of the page in Appendix C where the command is described.)

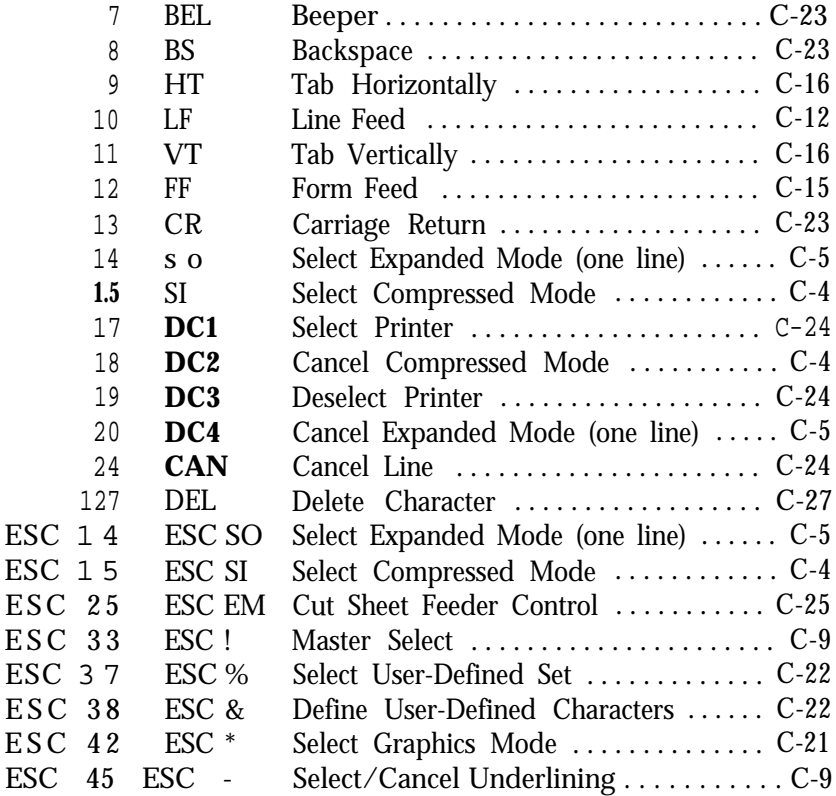

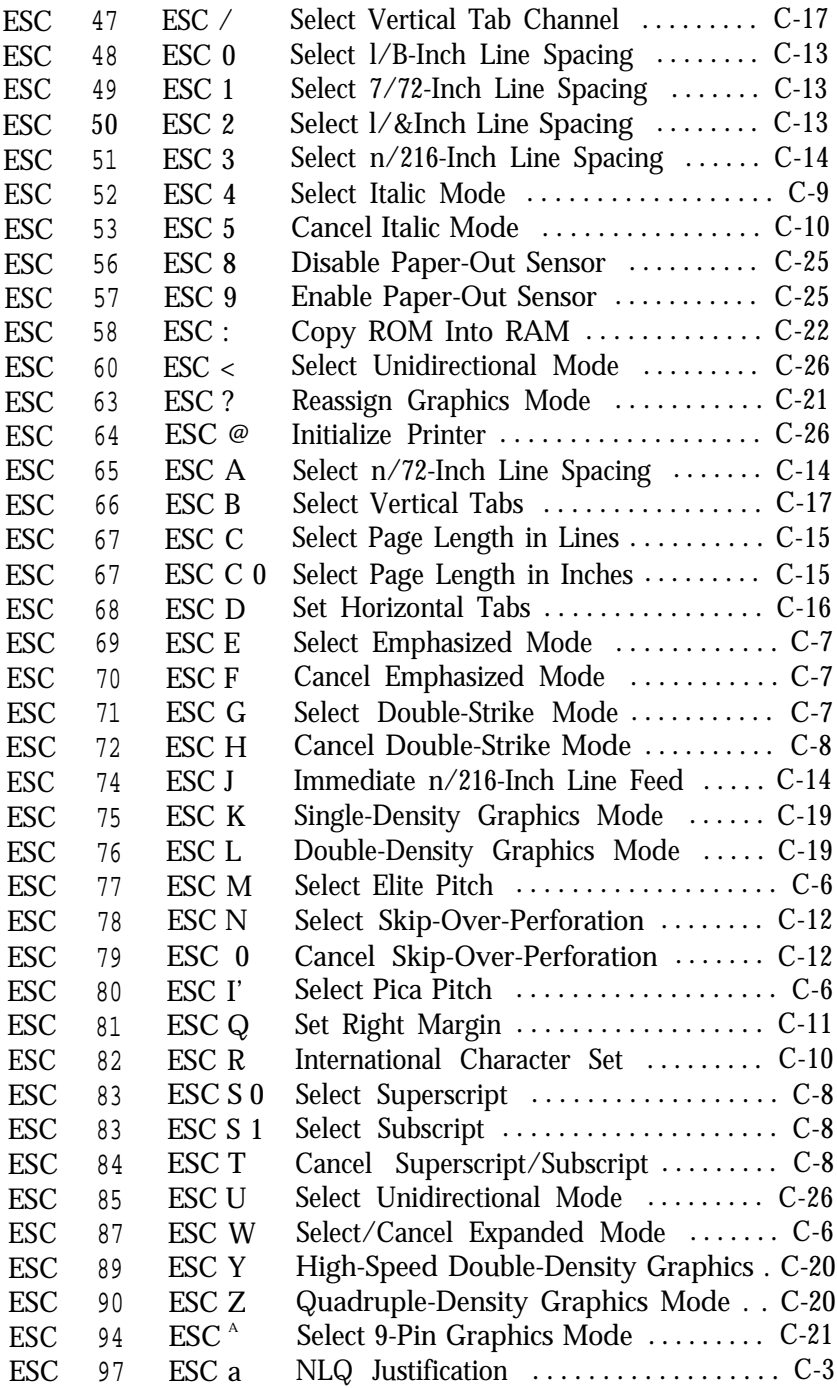

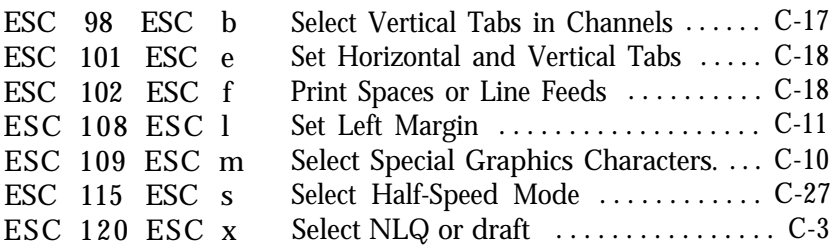

# Appendix C **Command Summary**

This appendix describes all the Apple IIc PIC control codes. They are divided into these categories:

Near Letter Quality (NLQ) Character Width (Pitch) Print Enhancement Page Formatting Graphics User-Defined Characters Other Codes

Each command has a format section and a comment section. The format section gives the ASCII, decimal, and hexadecimal codes for the command. In some cases there is also a control key code because some commercial software programs can use a control key for a code between **0** and 27 (decimal). In this section, CTRL O, for example, means hold down the control key while you press 0.

Letters in parentheses, such as (n) or (d), are variables, which are explained in the comments sections.

In BASIC you can use either decimal or hexadecimal numbers, and if there is a single letter in the second ASCII code column, you can use that letter in quotation marks instead of the number below it. For example, the format section for the right margin command is as follows:

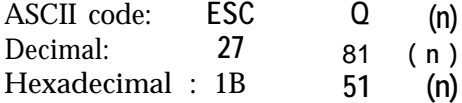

In BASIC you can send the command to set the right margin to 60 in three ways:

Decimal : PRINT CHR\$(27);CHR\$(81);CHR\$(60) Hex: PRINT CHR\$(&H1B);CHR\$(&H51);CHR\$(&H3C) Decimal with quotes: PRINT CHR\$(27); "Q"; CHR\$(60)

ESCape sequences that require a 0 or 1 with a letter, such as ESC **"Wl"** to turn on expanded, can use either the ASCII code or the numeral in quotation marks for the 0 or 1. For example, in BASIC you can turn on expanded with either of the formats below:

PRINT CHR\$(27); "Wl" or PRINT CHR\$(27); "W"; CHR\$(1)
# **Near Letter Quality Mode**

### **Format:**

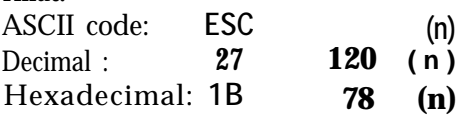

#### **Comments:**

n = 0 selects draft mode

n = **1** selects Near Letter Quality (NLQ) mode

# **ESC a NLQ Justification**

### **Format:**

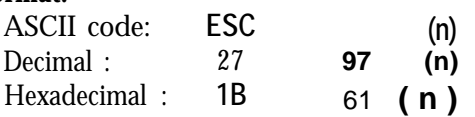

#### **Comments:**

This sequence selects justification as follows:

n = 0: Selects left justification

n = 1: Selects centering

n = 2: Selects right justification

n = 3: Selects full justification

The default setting is  $n = 0$ .

Full justification  $(n = 3)$  is performed when the buffer becomes full. HT and BS are invalid except in  $n = 0$  mode.

For  $n = 3$  a "Z" command may be required.

For  $n = 3$  there should be no carriage returns within a paragraph. NLQ only.

# **Character Width (Pitch)**

**SI Select Compressed Mode**

#### **Format:**

ASCII code: SI Decimal : 15 Hexadecimal: **OF** Control: **CTRL 0**

#### **Comments:**

Compressed mode has 17.16 characters per inch. Not available in NLQ.

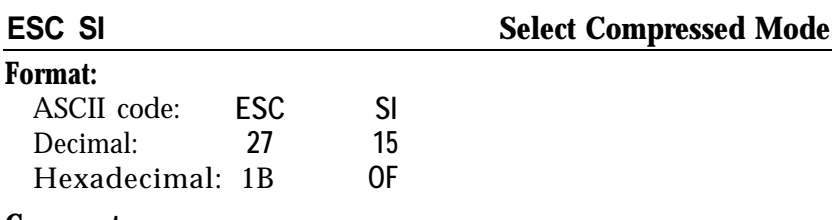

#### **Comments:**

Duplicates the SI command.

**DC2 Cancel Compressed Mode**

**Format:** ASCII **code: D C 2** Decimal: **18** Hexadecimal: **1 2** Control: **CTRL R**

#### **Comments:**

Cancels compressed printing set by SI or ESC SI.

#### **Format:**

**so**

ASCII code: **S O** Decimal: **14** Hexadecimal: **OE** Control: **CTRL N**

### Comments:

Doubles the width of all characters. It can be cancelled by a carriage return, DC4, ESC W0 or ESC !.

# **ESC SO Select Expanded Mode (one line)**

### **Format:**

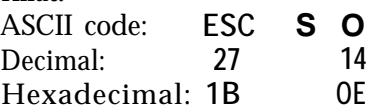

### **Comments:**

Duplicates the SO command.

# **DC4 Cancel Expanded Mode (one line)**

Format: ASCII code: **DC4** Decimal : **20** Hexadecimal : **14**<br>Control: **CTRL T** Control:

### **Comments:**

Cancels one-line expanded printing selected by SO or ESC SO, but not expanded printing set by ESC W or ESC !.

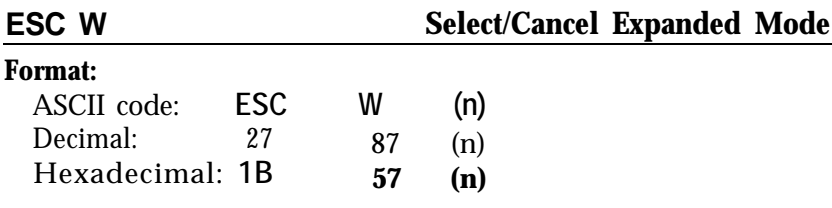

Expanded mode doubles the width of all characters.

**n = 1** selects the mode

n = **0** cancels it

# **ESC M Select Elite Pitch**

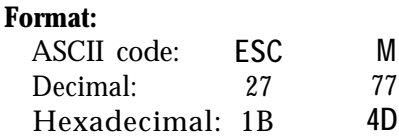

#### **Comments:**

Elite pitch has **12** characters per inch. Not available in NLQ.

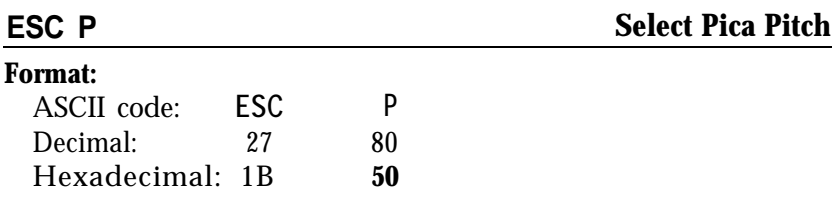

#### **Comments:**

Selects pica pitch **(10** characters per inch). Because pica is the default character width, this command is normally used to cancel elite pitch.

# **Print Enhancement**

#### **Format:**

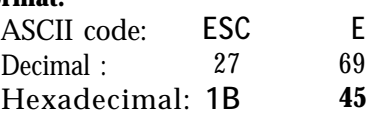

#### **Comments:**

In emphasized each dot is printed twice, with the second dot slightly to the right of the first. Reduces print head speed. Valid only in pica mode.

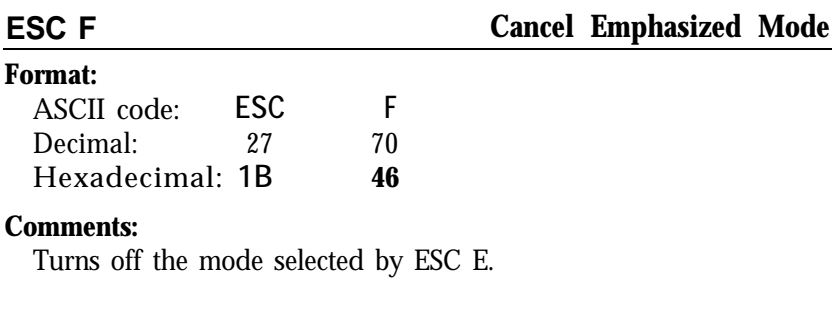

# **ESC G Select Double-Strike Mode**

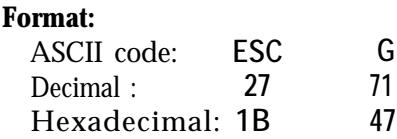

#### **Comments:**

In double-strike each line is printed twice, with the second printing slightly below the first. Not valid in NLQ mode.

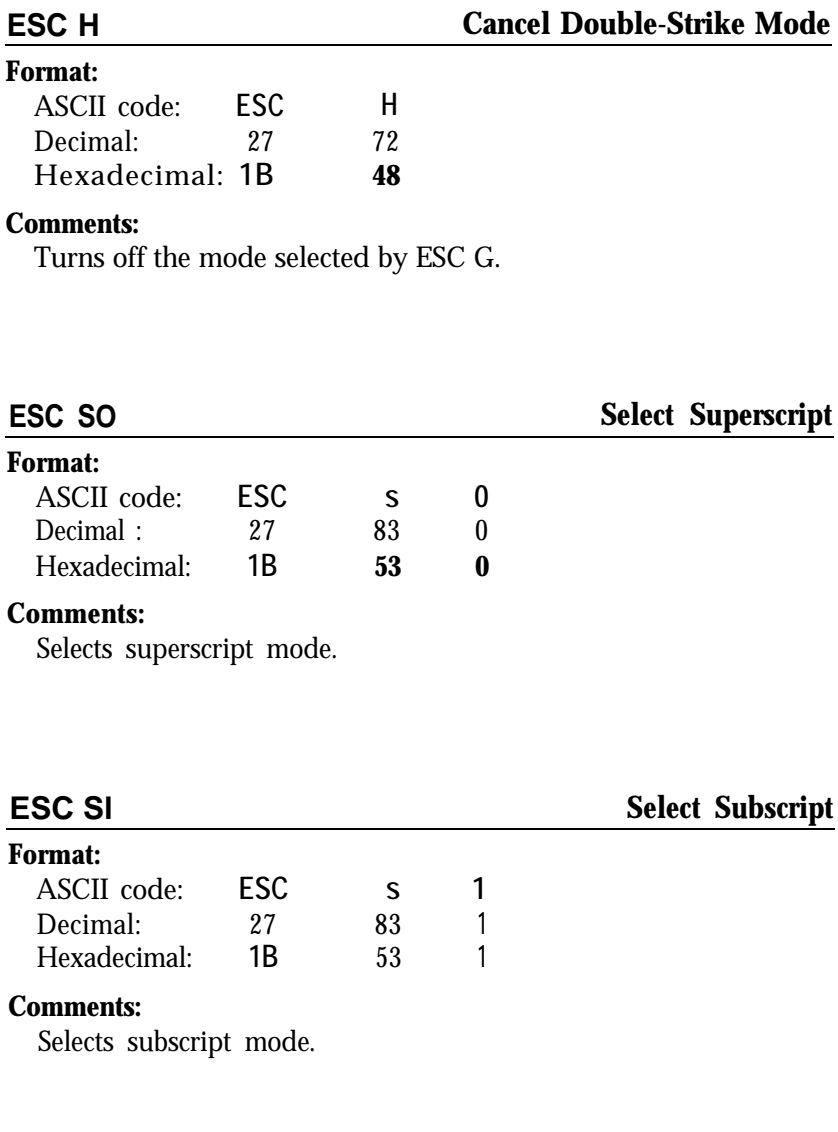

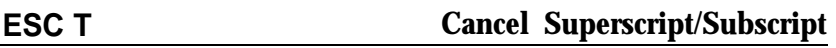

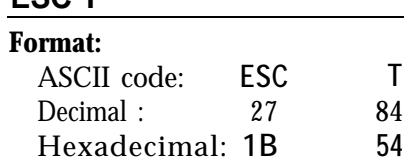

Cancels either mode.

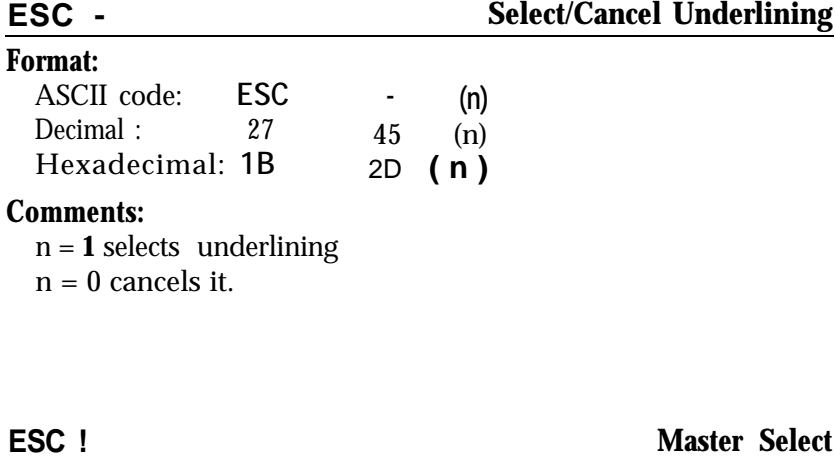

#### **Format:**

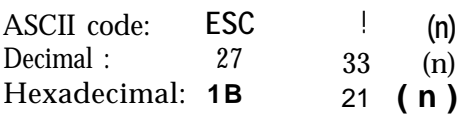

#### **Comments:**

Selects any valid combination of the following modes: pica, elite, compressed, emphasized, double-strike, expanded, italic, underline. Elite, compressed, double-strike, and italic are not available in NLQ. Further details in Chapter 5. Underline is not available unless you can send the eighth bit. See "Problem Codes" in Appendix E.

#### **ESC 4 Select Italic Mode**

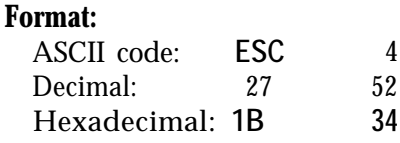

#### **Comments:**

Causes characters to be printed in the italic character set. Not valid in NLQ.

# **ESC 5**

#### **Format:**

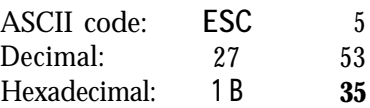

#### **Comments:**

Cancels the mode selected by ESC **4.**

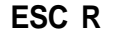

**ESC R Select an International Character Set**

#### **Format:**

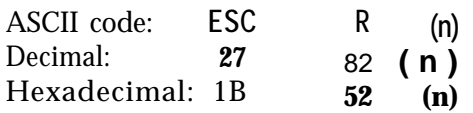

#### **Comments:**

See Chapter 5 for details on this command.

# **ESC m**

**Select Special Graphics Characters**

#### **Format:**

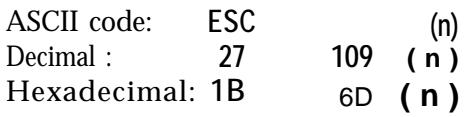

#### **Comments:**

Selects the special graphics character set, which is stored in ASCII positions **128** to **159.** Format in BASIC:

 $CHRS(27); "m";CHRS(n)$ 

where n toggles the character set on and off:

4 turns the graphics characters ON,

**0** turns them OFF.

The printout below shows all of the characters printed in pica. These characters cannot be used with DIP switch **2-2** off. See "Problem Codes" in Appendix E for further details.

D a + # 9 A + + × + ±

# **Page Formatting**

### **Margins**

#### **Format:**

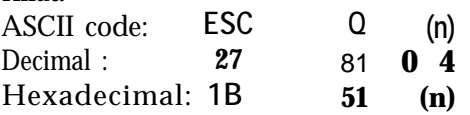

#### **Comments:**

Sets the right margin. Also cancels all text in the print buffer. The range of n is shown below:

2-80 in pica 3-96 in elite 4-137 in compressed 4-160 in compressed elite

# **ESC I** Set Left Margin

#### **Format:**

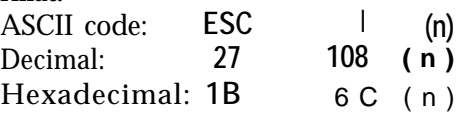

#### **Comments:**

Sets the left margin.  $n =$  first printing column in the current pitch Maximum value of n is: 78 in pica 93 in elite 133 in compressed 156 in compressed elite Clears previous tab settings; therefore should be set before tabs are

set. Use lowercase 1, not the numeral one.

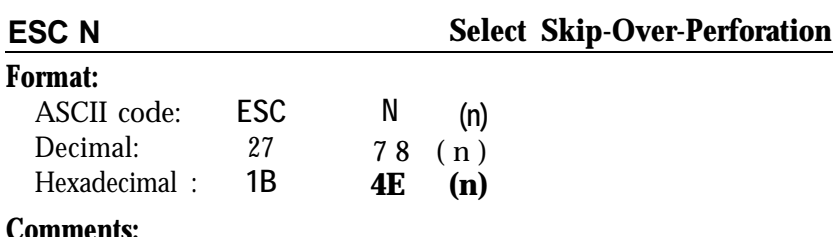

The variable n is the number of lines skipped between the last line printed on one page and the first line on the next page. For example, with the standard settings for line spacing and page length (66 lines) ESC N 6 will cause the LX-90 to print 60 lines and **then** skip 6.

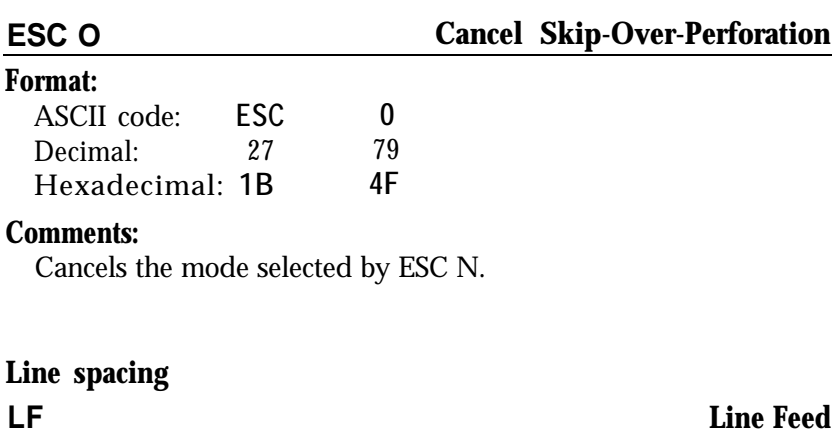

#### **Format:**

ASCII code: **L F** Decimal: **10** Hexadecimal: **OA** Control<sup>.</sup>

#### **Comments:**

When this command is received, the data in the print buffer is printed and the paper advances one line in the current line spacing.

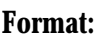

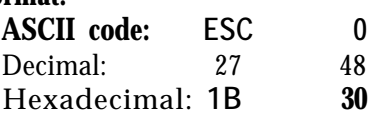

Sets the line spacing to l/8 of an inch for subsequent line feed commands. The **"0"** is the digit zero and not ASCII code 0.

#### **ESC 1 Select 7/72-Inch Line Spacing**

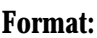

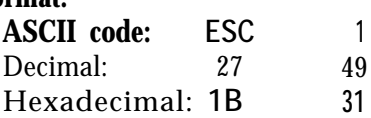

#### **Comments:**

Sets the line spacing to **7/72** of an inch for subsequent line feed commands. The "1" is the digit one and not lower case L or ASCII code 1.

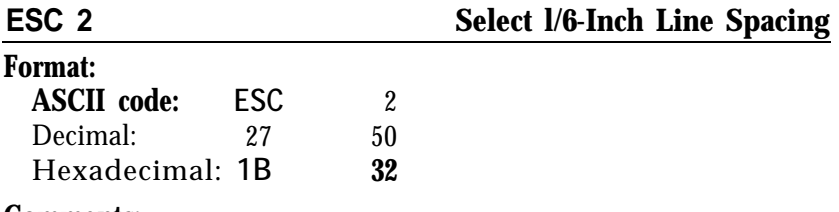

#### **Comments:**

Sets the line spacing to **l/6** of an inch for subsequent line feed commands. The "2" is the digit two and not ASCII code **2.** This is the default at power on.

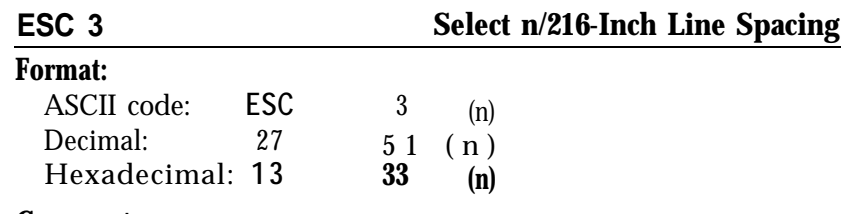

Sets the line spacing to n/216 of an inch for subsequent line feed commands. The "3" is the digit three and not ASCII code 3. The value of n should be in the range 0 to 255.

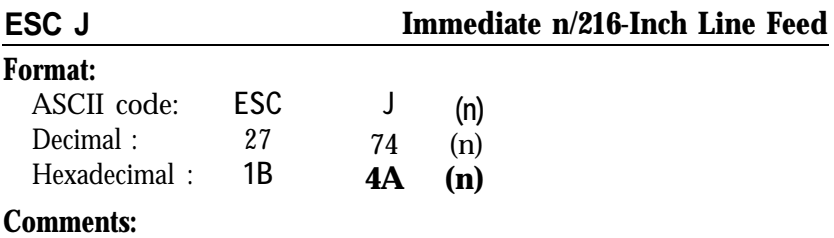

# Advances the paper by one line at a spacing of  $n/216$  of an inch. The value of n should be in the range 0 to 255. This produces an

immediate line feed but does not affect subsequent line spacing and does not produce a carriage return.

### **ESC A Select n/72-Inch Line Spacing**

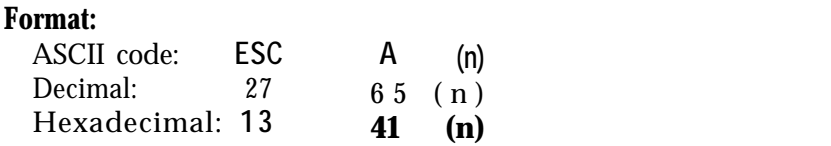

#### **Comments:**

Sets the line spacing to n/72 of an inch for subsequent line feed commands. The value of n should be in the range 0 to 85.

#### **Form feed and page length**

# **Format:**

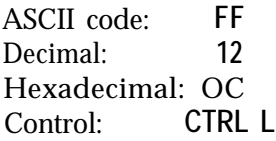

### **Comments:**

Prints the data in the print buffer and advances the paper to the top of the next page according to the current page length.

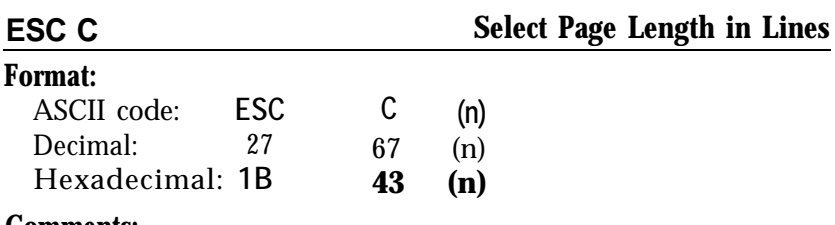

#### **Comments:**

Sets the page length to n lines. The value of n should be between 1 and 127.

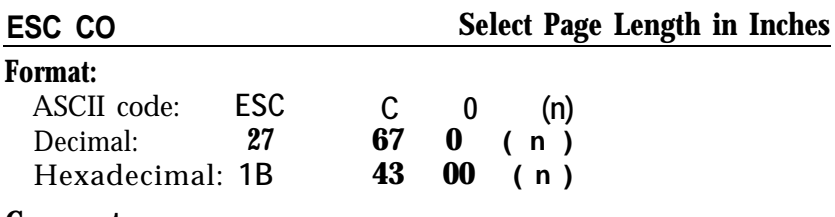

#### **Comments:**

Sets the page length to n inches where n has a value of 1 to 22.

### **Tabs**

### **Format:**

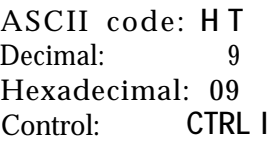

# **Comments:**

Advances the print position to the next horizontal tab setting.

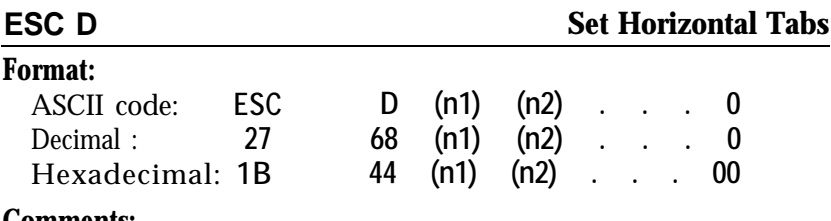

# **Comments:**

This command allows setting of up to 32 horizontal tabs. These are entered as nl, n2, n3 etc. (in the range 1 to 255) with ASCII 0 as the terminator. The tab settings nl, n2, n3 etc. must be entered in ascending order. If  $nl = 0$ , all tabs are cleared. The settings on power up or after an ESC @ command are every eight characters.

# **VT**

# **Tab Vertically**

# **Format:**

ASCII code: VT Decimal: **11** Hexadecimal: **OB** Control: **CTRL K**

### **Comments:**

Advances the paper to the next tab setting in the channel selected by ESC /. If no channel has been selected, channel 0 is used. If no vertical tabs have been selected, the paper advances one line.

### **Format:**

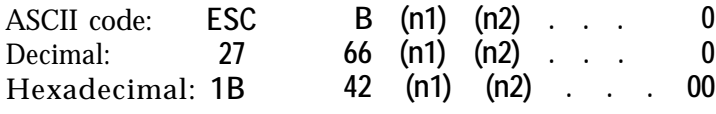

#### **Comments:**

Sets up to **16** vertical tabs in the current line spacing. Tab settings are not affected by subsequent changes in line spacing. Terminate this tab sequence with 0 or a number less than that of the last tab.

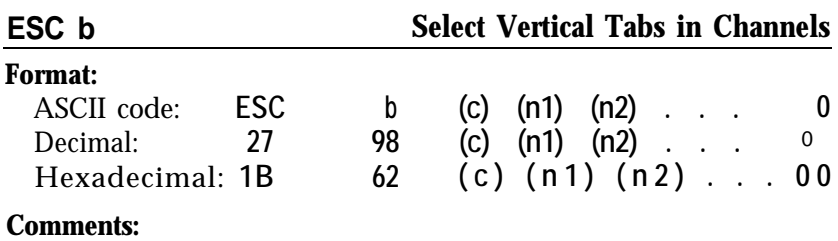

 $c = 0$  to 7

Sets up to 16 vertical tabs for channel c.

The tab settings can be cleared by giving a value of zero to nl.

Tab settings are not affected by subsequent changes in line spacing.

## **ESC I Select Vertical Tab Channel**

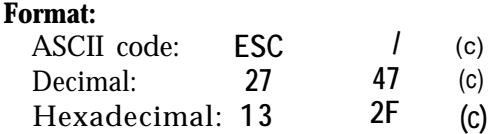

#### **Comments:**

This command is used to select the vertical tab channel, where c has the value 0 to 7.

# **Format:**

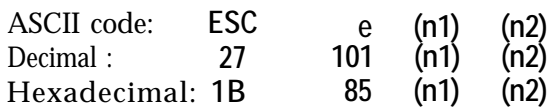

#### **Comments:**

Sets horizontal and vertical tab increments. Horizontal format when  $nl = 0$ . In BASIC: CHR\$(27);"eO";CHR\$(n) where n is the number of spaces and equals: 0 - 21 in pica, 0 - 25 in elite, 0 - 36 in compressed. Vertical format when  $nl = 1$ . In BASIC:  $CHR$(27); "el";CHR$(n)$ where n is the number of line feeds and equals: INT(255/x) for  $x/216$ -inch line spacing, INT(85/x) for  $x/72$ -inch line spacing. 7 for 12-dot line spacing.

## **ESC f**

### **Print Spaces or Line Feeds**

#### **Format:**

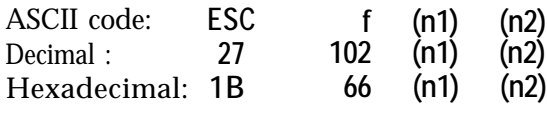

#### **Comments:**

Prints spaces or line feeds without carriage returns. Horizontal format when  $n1 = 0$ . In BASIC:  $CHRS(27);$ "fO";CHR $$(n)$ where n is the number of spaces and equals 0 - 127. Vertical format when  $nl = 1$ . In BASIC:

 $CHRS(27); "fl";CHRS(n)$ 

where n is the number of line feeds and equals 0 - 127.

# **Graphics**

**Note:** See Chapter 7 for sample graphics programs.

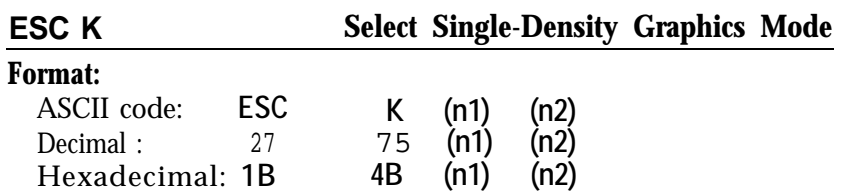

### **Comments:**

Turns on single-density graphics mode with 480 possible dots per 8-inch line.

If d is the total number of columns required,

n1 = d MOD 256

 $n2 = INT(d / 256)$ 

This command must be followed by d data numbers.

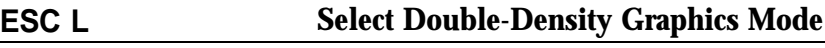

# **Format:**

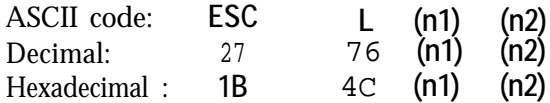

#### **Comments:**

Turns on low-speed double-density graphics mode with 960 possible dots per 8-inch line.

If d is the total number of columns required,

n1 = d MOD 256

 $n2 = INT(d / 256)$ 

This command must be followed by d data numbers.

#### **ESC Y Select High-Speed Double-Density Graphics Mode**

#### **Format:**

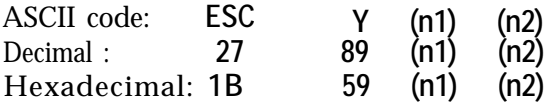

#### **Comments:**

Turns on high-speed double-density graphics mode with 960 possible dot positions per 8-inch line. Will not print consecutive dots in **a** row.

If d is the total number of columns required,

nl = d MOD 256

 $n2 = INT(d / 256)$ 

This command must be followed by d data numbers.

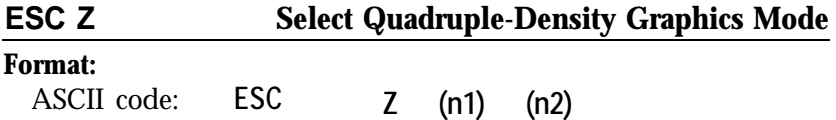

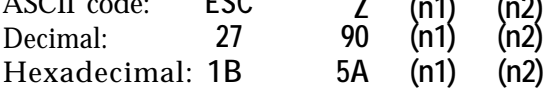

#### **Comments:**

Turns on quadruple-density graphics mode with 1920 possible dot positions per 8-inch line. Will not print consecutive dots in a row. If d is the total number of columns required,

nl = d MOD 256

 $n2 = INT(d / 256)$ 

This command must be followed by d data numbers.

#### **ESC \* Select Graphics Mode**

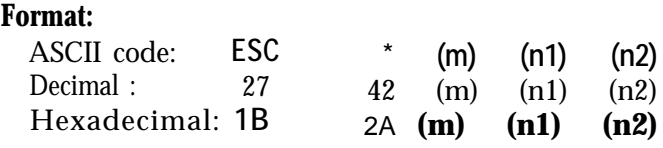

#### **Comments:**

Turns on graphics mode m. See Chapter 7 for details on the 7 modes available.

If d is the total number of dots required,

 $nl = d$  MOD 256

 $n2 = INT(d / 256)$ 

This command must be followed by d data numbers.

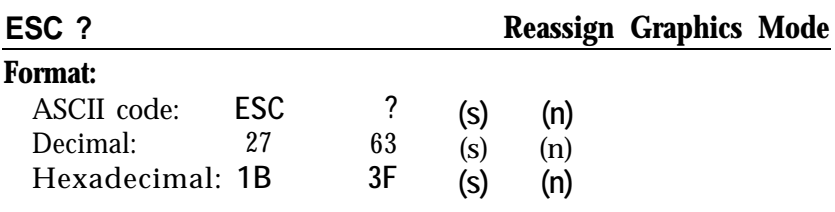

#### **Comments:**

Changes one graphics mode to another. The variable s is a character K, L, Y or Z, which is reassigned to a mode O-6.

#### **ESC ^**

#### **Select 9-Pin Graphics Mode**

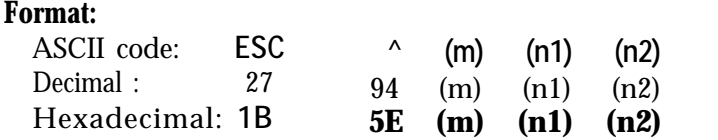

#### **Comments:**

Turns on 9-pin graphics mode. Where m defines density of print (0 for single and 1 for double) and d is the total number of dots required nl and n2 are as below:

 $nl = d$  MOD 256 and  $n2 = INT(d / 256)$ and are followed by two times d data bytes. The printer expects two data items for each column of print.

# **User-Defined Characters**

**Note:** See Chapter 8 for sample programs and further information.

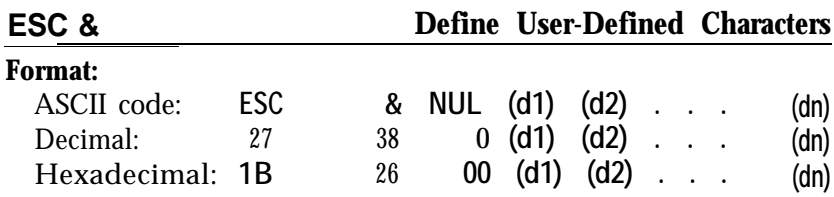

#### **Comments:**

This command allows characters to be re-defined in the currently selected mode. Only characters from ASCII 58 through 63 can be re-defined.

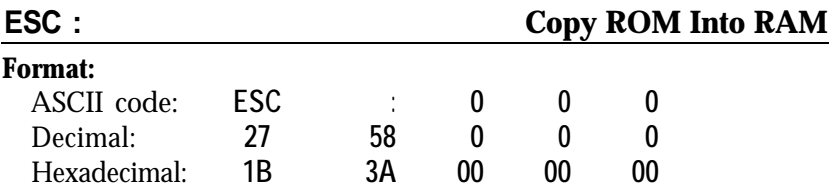

#### **Comments:**

This code allows the characters in the LX-90 ROM to be copied into RAM so that specific characters can be redefined.

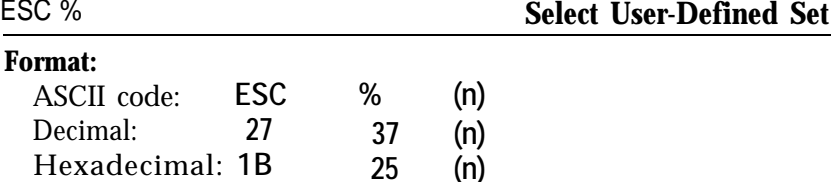

#### **Comments:**

This code selects the user-defined set if  $n = 1$  and the normal set if  $n = 0$ . ESC & is required to define the character set.

# **Other Codes**

### **BEL**

#### **Format:**

ASCII code: **BEL** Decimal : 7 Hexadecimal: 07 Control: **CTRL G**

#### **Comments:**

Sounds the printer's beeper.

**BS Backspace**

### **Format:**

ASCII code: **B S** Decimal: 8 Hexadecimal: 08 Control: **CTRL H**

### **Comments:**

Prints out data in the print buffer, then moves the print position one space to the left. If this code is received immediately after graphics printing, the print position of subsequent data is moved back to the point at which graphics printing started.

# **CR Carriage Return**

#### **Format:**

ASCII code: **C R** Decimal : **13** Hexadecimal: **OD** Control: **CTRL M**

#### **Comments:**

Prints the data in the buffer and returns the print position to the left margin.

### **Format:**

ASCII code: **DC1** Decimal: **17** Hexadecimal: **11** Control: **CTRL Q**

### **Comments:**

Returns the printer to the on-line mode if it has been switched off by the printer deselect code, DC3. It will not switch the printer on-line if it has been switched off using the ON LINE switch on the control panel.

**DC3 Deselect Printer**

#### **Format:**

ASCII code: **DC3** Decimal: **19** Hexadecimal: **1 3** Control: **CTRL S**

### **Comments:**

Places the printer in off-line mode until the select printer code DC1 is received.

**CAN Cancel Line**

### **Format:**

ASCII code: **CAN** Decimal: 24 Hexadecimal: 18<br>Control: **CTRL X** Control:

### **Comments:**

Removes all text in the print buffer, but does not affect control codes.

#### **Format:**

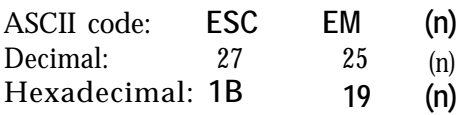

#### **Comments:**

Used with the optional cut-sheet feeder. When  $n = 0$  the feeder is turned off, when n = **4** it is turned on. Using DIP switch **l-3** produces the same effect.

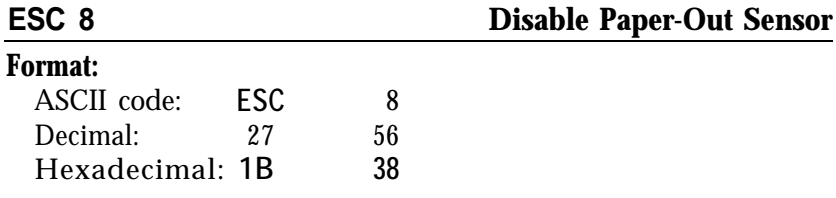

#### **Comments:**

Turns off the paper-out sensor so that you can print to the end of a single sheet of paper. This command duplicates the function of DIP switch **l-5.**

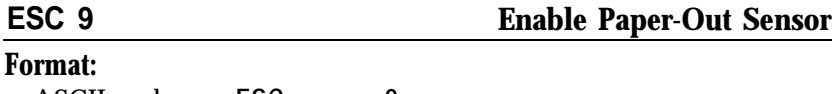

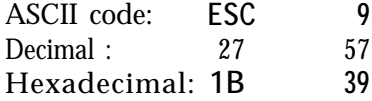

#### **Comments:**

Turns on paper-out sensor so that the printer beeper sounds and printing stops when the printer runs out of paper.

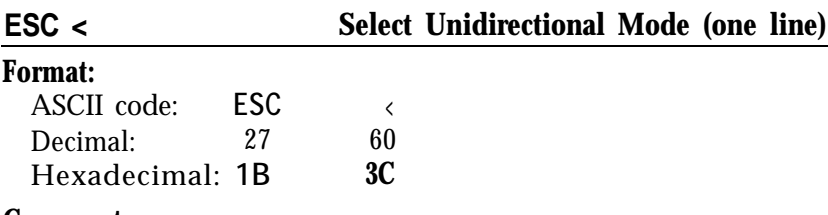

Selects unidirectional printing for more accurate positioning during text printing for one line only. It is cancelled by a carriage return.

#### **ESC @ Initialize Printer**

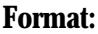

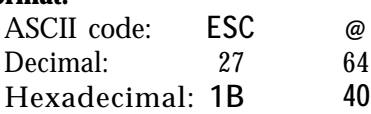

#### **Comments:**

Resets the printer to the power-on state, including top of form. Clears the buffer of all data entered before the command but not after.

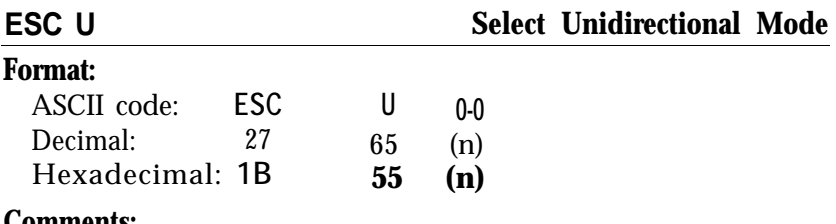

#### **Comments:**

Selects unidirectional printing for more accurate positioning during text printing.

n = **1** selects the feature

n = **0** cancels it.

(Graphics printing is always unidirectional.)

#### **Format:**

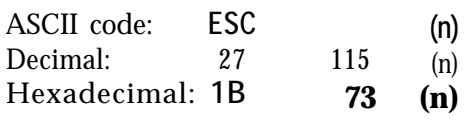

### **Comments:**

n = 1 selects the mode

n = **0** cancels it.

# **DEL Delete Character**

### **Format:**

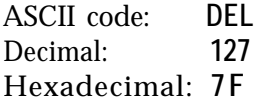

### **Comments:**

Removes the last text character in the print buffer but does not affect control codes. It cannot be guaranteed in the italic mode. Not valid in NLQ.

# Appendix D **DIP Switches and Interface**

Several tiny switches called DIP (for Dual In-Line Package) switches are in the back of your LX-90 printer. These switches control a number of important printer functions. This appendix also describes the interface.

# **DIP Switches**

The design of the LX-90 gives you easy access to the switches, which you can locate using Figure D-l.

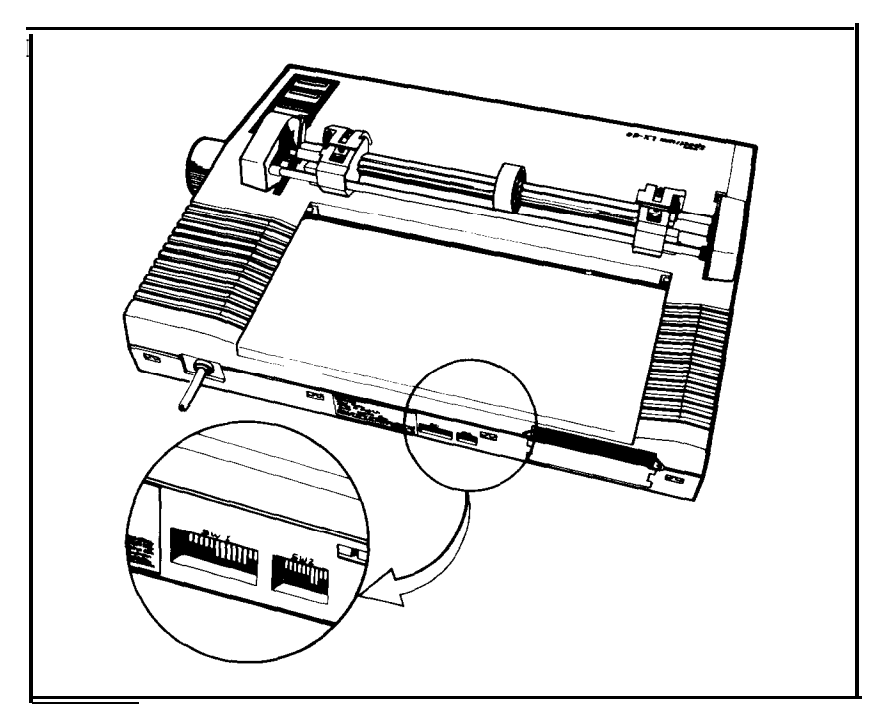

*Figure D-l. DIP switch location*

Always turn the power OFF (with the switch on the right side of the printer) before you change the setting of any of these switches. Any changes made while the power is on will be ignored until you turn the printer off and back on. So set all switches with the power off.

Table D-l shows you the functions of all the switches, and the rest of the appendix explains each of them.

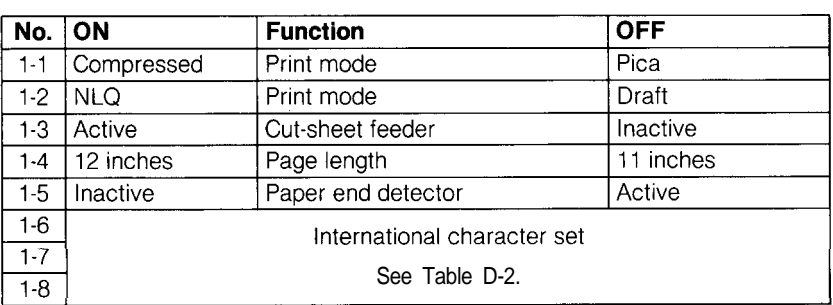

### *Table D-l. DIP switch functions* **Switch 1**

### **Switch 2**

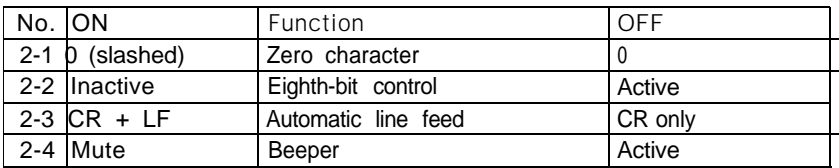

Note: The factory setting of all these switches is OFF.

**Switch** 1-1 selects pica or compressed printing. ON is compressed; OFF is pica. Regardless of the setting, you can still select compressed with SelecType and either compressed or pica with ESCape codes.

*Switch* 1-2 selects draft or Near Letter Quality. When it is ON, the printer prints in the NLQ mode. When it is OFF, it prints in the draft mode. If the switch is off, you can still select the NLQ mode with SelecType or an ESCape code.

*Switch* 1-3 controls the optional cut-sheet feeder. When it is ON, the cut-sheet feeder is enabled. When it is OFF, the cut-sheet feeder is disabled. Keep it off unless you are using a cut-sheet feeder.

*Switch 1-4* selects the paper length. When it is OFF, the length is 11"; when it is ON, the length is 12".

**Switch** 1-5 controls the paper-end detector. When it is ON, the detector is inactive, causing printing to continue when the printer is out of paper. When it is OFF, the printer stops when the end of the paper passes the paper-end detector. See Paper Out Sensor in Chapter 6.

*Switches* 7-6, 1-7, *and* 7-8 select the international character set as shown in Table D-2.

| Country        | Switch 1-6 | Switch 1-7 | Switch 1-8 |
|----------------|------------|------------|------------|
| ∣USA           | On         | On)        | On         |
| France         | On         | On         | Off        |
| Germany        | On         | Off        | On         |
| United Kingdom | On         | Off        | Off        |
| Denmark        | Off        | On         | On         |
| Sweden         | Off        | On         | Off        |
| Italy          | Off        | Off        | On         |
| Spain          | Off        | Off        | Off        |

*Table D-2. International DIP switch settings*

**Switch 2-1** controls the printing of zeroes. When it is ON, the zeroes are slashed *(0);* when it is OFF, they are not.

**Switch 2-2** regulates the way the LX-90 handles the eighth bit on codes sent to it. When the switch is OFF, the printer makes the eighth bit equal to zero. When it is ON, the printer does not change the eighth bit. For more information, see "Problem Codes" in Appendix E.

*Switch 2-3* controls line feeds. When it is ON, the LX-90 adds an automatic line feed to each carriage return; when it is OFF, it does not. If your printing has an extra space between lines, turn the switch OFF, If all the lines of your printing are on top of each other, turn the switch ON.

*Switch 2-4* enables the beeper to sound when it is OFF; when it is ON, the beeper cannot sound.

# **Interface**

The IIc PIC uses an interface compatible with the Apple IIc serial port. It is asynchronous serial with 8-bit data, DTR protocol, and 9600 bps transmission rate.

# Appendix E

# **Troubleshooting and Advanced Features**

This appendix presents explanations of the LX-90's advanced features and solutions for possible problems. If you have trouble or want to know more about some of the LX-90 features, consult the appropriate section in this appendix.

### **Installation of Commercial Software Programs**

Many commercial software programs require that you specify which printer you are using. When the program asks you the name or type of printer you are using, select one of the following from the menu. The ones at the top of the list are preferable to the ones at the bottom.

Epson IIc PIC Epson LX-90 Epson HomeWriter-Epson FX Epson RX Epson printer Epson MX Draft printer

Some programs allow you to install the LX-90 as a custom printer and specify its characteristics. If you choose to do this, follow the instructions in your software manual and use the appendixes to find the print codes and other specifications required.

If your software program does not work correctly with DIP switch 2-2 off, try running it with DIP switch 2-2 on. See Appendix D for further information, and be sure to turn your printer off before you change a DIP switch.

# **SelecType Features and Solutions**

This section explains why SelecType does not work with some software and how to cancel modes with SelecType.

#### **Reset codes**

Some software sends a reset code before it begins printing. This cancels any SelecType settings. If you find that SelecType does not change your printing, the reset code is probably the reason. The solution is to use the installation program for your software to remove all codes from the initialization sequence. See your software manual for details. If you can't disable the reset code, you can use the DIP switches to produce NLQ or compressed. See Appendix D for details.

# **AppleWorks'" and SelecType**

The AppleWorks word processor resets the printer each time it prints a document. This resetting cancels any SelecType setting you have made. Therefore, you must use the AppleWorks printer options instead of SelecType to choose typestyles.

The problem with using the printer options is that AppleWorks does not have an option for Near Letter Quality (NLQ). If you want to use NLQ with the AppleWorks word processor, you have two choices:

- Turn NLQ on and off with DIP switch l-2. (See Appendix D for further information.)
- Use the procedure described in the *AppleWorks Reference Manual* to configure the LX-90 as a custom printer so that you can use a printer option to turn NLQ off and on. (This is explained below.)

For the second choice, see the appendix called "Preparing Apple-Works for a Custom Printer" in the reference manual for the directions to tell AppleWorks the codes the Apple IIc PIC uses. To prepare AppleWorks to print in NLQ, first choose a feature that you do not plan to use. Subscript is the feature used in the example below.

Select subscript from the printer codes menu but enter the codes to turn NLQ on and off when you are asked to supply the codes for subscript beginning and ending. For the code to turn on NLQ, type **esc** x **1** and for the code to turn NLQ off, type **esc** x 0. (For **esc** press the **esc** key; do not type the three letters.) When you finish the process, AppleWorks will turn on NLQ whenever you choose subscript beginning and will turn NLQ off whenever you choose subscript end. (See Appendix C for the codes for other Apple IIc PIC features.)

#### **Cancelling modes**

If you want to cancel the modes you have set with SelecType, you can turn your printer off and back on with the power switch on the right side of the printer. This cancels all SelecType settings, returns your LX-90 to its defaults, resets the top of page, and empties the contents of the buffer, including any user-defined characters that you have stored there.

Occasionally you may wish to cancel one or more modes with SelecType instead of resetting the printer with power switch. To cancel all modes controlled by SelecType, simply enter SelecType mode and then press the FF button without pressing the ON LINE button. This is useful when you make a mistake while setting codes and want to start over again, and it does not interfere with top of page, user-defined characters, or other items that are not controlled by SelecType.

If you do make a mistake while using SelecType, just press the LF button to turn off SelecType and then turn it on again and press the FF button before you press the ON LINE button.

In fact, some users like to use the FF button to cancel any previous SelecType setting each time they use SelecType. If you want to be absolutely certain that no previous settings interfere with your use of SelecType, always press the FF button once immediately after you enter SelecType mode. For this procedure, after you press the ON LINE and FF buttons to turn on SelecType, press the FF button once, and then make and set your selection or selections as outlined in Chapter 2.

You can also cancel individual modes with SelecType if you wish. You do this with the same procedure that sets them. When a mode is already set, selecting it again cancels it, as demonstrated in the example below.

Suppose that you have set emphasized and NLQ Modes and then you decide that you don't want emphasized. You can either cancel all the modes and reset NLQ, or you can use the following steps to cancel emphasized and leave NLQ.

- 1. See that the ON LINE and READY lights are on. (Be sure that you do not touch the power switch and cancel all the modes.)
- 2. Press the ON LINE and FF buttons to enter SelecType.
- 3. Press the ON LINE button twice. (This is the code for emphasized.) Notice that the ON LINE light is blinking and that it is on more than it is off. This tells you that the emphasized mode is set.
- 4. Press the FF button once. Now the ON LINE light is still blinking, but it is off more than it is on. This tells you that the emphasized mode is cancelled.
- 5. Press the LF button once to leave SelecType mode.
- 6. Press the ON LINE button to put the printer on line.

Now you have cancelled emphasized without affecting any other modes.

Some users think that this procedure is too complicated and prefer to cancel all the SelecType settings and then reset the ones they want. Use whichever method you prefer. If you want to cancel modes individually, remember to watch the ON LINE light. It blinks mainly on when a mode is set and mainly off when it is not.

# **Printing on Self-adhesive Labels**

If you're printing labels and a self-adhesive label comes off of the backing, it may stick behind the platen and cause problems with paper feeding and irregular darkness of printing. If this happens, take your LX-90 to a qualified service person; do not attempt to remove the label yourself.

# **Beeper Error Warnings**

When the LX-90's beeper sounds, it usually indicates that the printer is out of paper. The beeper can also be sounded by the ASCII code 7 or by certain error conditions in the printer itself.

If the printer beeps and stops printing when it is not out of paper, turn the printer off and check to see if the paper is loaded correctly. If the paper is loaded correctly, turn the printer back on and try to print again. If the printer beeps and does not print again, take it to a qualified service person.

# **Problem Codes**

Sending certain codes from the Apple IIc to the printer can present problems. There are two reasons for these problems:

- 1. The Apple operating system is set up to handle seven-bit numbers, but the LX-90 can handle eight-bit numbers.
- 2. The Apple uses a few of the low-numbered codes, especially numbers 4 and 9, for special purposes. Therefore, some LX-90 programs, especially graphics programs, must be written so that these special purposes do not interfere with the output of the LX-90 program.

About bits . . .

Computers and printers do not use the decimal numbering system that you are familiar with. Instead they use the binary numbering system, in which all numbers are represented by combinations of the digits 0 and 1 instead of the 10 digits that the decimal system uses. For example, the binary number 01001011 is equivalent to the decimal number 75.

You do not need to understand the binary system to use your printer or to understand this appendix. Just be aware that seven-bit binary numbers are equivalent to decimal numbers from 0 to 127 and that eight-bit binary numbers are equivalent to decimal numbers from 0 to 255. There fore, making the eighth bit equal to zero is the same as subtracting 128 from any decimal number above 127.

The operating system of the Apple IIc normally sends codes with the eighth bit equal to one and assumes that the printer will ignore the eighth bit. Therefore, in the standard mode (when DIP switch 2-2 is OFF) the Apple IIc PIC makes the eighth bit equal to zero so that it will not interfere with any of the printer instructions. In decimal terms, this means that it subtracts 128 from any number above 127.

Because some applications programs require the use of the eighth bit, the Apple IIc PIC has a setting (DIP switch 2-2 ON) which does not change the eighth bit. This allows you to use numbers between 128 and 255 decimal in your graphics programming, but because the CHR\$ function in Applesoft BASIC cannot send a code above 127 decimal, you must use a POKE command to send such codes. Also, when DIP switch 2-2 is on, all letters are printed in italics. Therefore, you can print with switch 2-2 on only when you are printing graphics and not words.

Because the Apple IIc has special uses for such low-numbered codes as 4 and 9 you must make adjustments when you need these codes for graphics or for horizontal tabbing. In some programs you can merely avoid these codes, but when you cannot, there are two solutions.

The first solution is to use the following subroutine to send the codes directly to the printer without interference by the BASIC interpreter:

```
10000 IF PEEK (49305) < > 80 then 10000
10010 POKE 49304,N
10020 RETURN
```
with this subroutine in your program, two comands will send any number to the printer: the first makes the number equal to N (for example,  $N = 222$ , and the second is GOSUB 10000. The program then uses the POKE in line 10010 to send the number to the printer.

The following short program shows how this subroutine works:

```
5 PRINT CHR$(4);"PR#1"
10 PRINT CHR$(27);"K";CHR$(20);CHR$(0);
20 FOR X=1 TO 20
30 N=X: GOSUB 10000
40 NEXT X: PRINT
300 PRINT CHR$(4);"PR#0"
400 END
l0000 IF PEEK (49305)< > 80 then 10000
10010 POKE 49304,N
10020 RETURN
```
If you need to use CHR\$(9) to activate a horizontal tab on the LX-90, you must reassign the special use that the Apple IIc has for this code by typing the following:

PR#1 PRINT CHR\$(9);CHR\$(1) Or you can reassign the special use by putting **the** following line near **the** beginning of your program:

10 PRINT CHR\$(9);CHR\$(1)

Until you reassign the CHR\$(9) code by **one** of these methods, you cannot use it for horizontal tabbing.

# **Graphics**

There are two common sources of problems with graphics programs in BASIC:

- 1. Unwanted codes for carriage returns and line feeds may be inserted by BASIC if lines are over 80 columns long or if semicolons are not used at the end of program lines between the graphics command and its data. See Chapter 7 for the proper format for the "Z" command statement and for sample programs that **show** the proper use of semicolons.
- 2. If the printer stops during a graphics program, it may not have received enough data. The printer expects a certain number of pin patterns, determined by *nl* and *n2* in **the** graphics command. It will wait patiently until the quota is full. Note that 9-pin graphics mode requires two bytes for each column of graphics.

### **Data Dump Mode**

The LX-90 has a special feature that makes it easy for experienced printer users to find the causes of problems. Called the data dump mode, it gives a printout of exactly **what** codes reach **the** printer.

Enter this mode by turning **on** the power switch on the right side of the printer while holding down the FF and LF buttons at the same time. The printer responds by printing the words "Data Dump Mode." Then, when you run a program, either an applications program or one you **have** written in any programming language, **the** LX-90 prints one or more lines. Each line has three parts: **the** line number (four digits), the hexadecimal codes (up to 16 numbers), and the guide section (16 characters at the end of each line except the last).

The hexadecimal numbers are the codes received by the printer, and the guide section helps you find a certain place in **the** list of codes. Each character in the guide section corresponds to one of the codes. If the
code is for a printable character, that character is printed. If the code is for a non-printable character, such as the ESCape code or the code for a line feed or carriage return, a dot is printed.

Therefore, if you ran the following BASIC program while your LX-90 was in the data dump mode, you would get the printout below it. The printer will print all but the last line and then stop. Press the ON LINE button to make the printer print the last line.

```
5 PRINT CHR$(4);"PR#1"
   10 FOR X=70 TO 73
   29 PRINT CHR$(X): NEXT X
   30 PRINT CHR$(27);"E"
   40 PRINT "Sample text"
   50 PRINT CHR$(27);"@"
   300 PRINT CHR$(4);"PR#0"
Data Dump Mode
0000 46 OD OA 47 OD OA 48 OD OA 49 OD OA 1B 45 OD OA F..G..H..I...E..
0001 53 61 6D 70 6C 65 20 74 65 78 74 OD OA 1B 40 OD Sample text... @.
0002 O A
```
You can consult Appendix A to see the meaning of the hexadecimal codes. The explanation below of the first line will put you on the right track for using the data dump mode.

The first code in line 0000 is hex 46, which is the same as decimal 70, which is the code for "F"; therefore "F" is printed in the first position in the guide section. Then, because there is no semicolon in line 20, BASIC sends a carriage return and a line feed, hex codes OD and OA. Each of these is represented by a dot in the guide section. The program then sends the hex codes 47, 48, and 49, with each followed by a carriage return and line feed.

When the program gets to line 30, it sends ESCape "E" and a carriage return and line feed. These are hex codes 1B, 45, 0D, and 0A, which are represented in the guide section by a dot, an E, and two more dots. Now you can follow a data dump printout on your own.

Some software changes one or more codes when sending them to the printer. The ability of the LX-90 to dump in hexadecimal lets you determine which codes are creating problems for your system.

A data dump printout of a program shows exactly what the printer is receiving, regardless of what the computer is sending. The following program run in the data dump mode can show how the Apple IIc and ProDOS BASIC handle certain codes.

```
5 PRINT CHR$(4);"PR#1"
10 FOR X=125 TO 200
20 PRINT CHR$(X);
30 NEXT X
300 PRINT CHR$(4);"PR#0"
```
After you type this program, put the printer in data dump mode and run the program. Remember to press the ON LINE button to make the LX-90 print the final line.

Data Dump Mode<br>0000 7D 7E 7F 00 01 02 03 OD OA 07 53 59 4E 54 41 58 }~.......SYNTAX<br>0001 20 45 52 52 4F 52 OD OA OD OA 42 52 45 41 4B 07 ERROR...BREAK.<br>0002 20 49 4E 20 32 30 OD OA 5D

Now compare the printer with the list of hex codes on pages A-2 and A-3. The first three codes in line 0000 (7D, 7E, and 7F) are equivalent to decimal codes 125, 126, and 127, so those codes are transmitted normally. The next four codes (00, 01, 02, and 03), however, show that the eighth bit has been made equal to zero.

The code after 03 should be 04, but since the IIc has a special purpose for that code, it is not sent to the printer; instead it causes a syntax error, as you can see by reading the guide section. (Because of the syntax error you must press **control** and **reset** to return keyboard output to the screen.)

The data dumping capability can help you find problems and debug programs quickly.

# **INDEX**

### **A**

American Standard Code for Information Interchange. See ASCII AppleWorks, [E2](#page-102-0) Applications programs. See Commercial software ASCII (American Standard Code for Information Interchange), [18](#page-20-0) codes listed for all characters, A2-A5 Automatic test. See Self test Automatic line feed, [D3](#page-99-0)

#### **B**

BASIC programs, how to run, [20](#page-22-0) Beeper, D3, E3-E5 Bits. See Eighth-bit control Bold printing. See Double-strike; Emphasized

### **C**

Cancelling codes, [22](#page-24-0) Characters printed by the LX-90, Al-A5 CHR\$, [18](#page-20-1) CHR\$(27). *See* ESCape code Codes. See ASCII codes; Control codes; ESCape code; cancelling, [22](#page-24-0) Commands listed by function, Cl-C27 listed by number, Bl-B3 Commercial software installation, El Communications, computer/printer, [18](#page-20-1) Compressed mode, [16,](#page-18-0) 21-22, [24](#page-26-0) Can also be set with SelecType or a DIP switch compressed elite, [23,](#page-25-0) [24](#page-26-0) Computer-printer connection, [5](#page-8-0) Control codes data dumping in hexadecimal, E7-E9 listed by function, Cl-C27 listed by number, Bl-B3 See also specific modes and functions Control panel, 6-7 Selecting typestyles with. See SelecType Cut-sheet feeder option, [D2](#page-98-0)

## **D**

Data dump mode, E7-E9 Diamonds of Randwon program, 51-53 DIP switches, [4,](#page-7-0) D1-D3 Dot graphics. See Graphics Dot matrix printing, 15-17 Double-strike mode, [26](#page-28-0) Can also be set with SelecType Dumping data in hexadecimal, E7-E9

#### **E**

Eighth-bit control, D3, E5-E7 Elite mode, [16,](#page-18-0) [21,](#page-23-0) [24](#page-26-0) Can also be set with SelecType Emphasized mode, 25-26 Can also be set with SelecType Error warnings, E4-E5 ESCape code, [18](#page-20-1) listed by function, Cl-C29 listed by number, Bl-B3 Expanded mode, [26](#page-28-0)

### **F**

FE See Control panel Foreign characters. See International characters Formatting, page, 35-38 Function switches. See DIP switches

### **G**

Graphics, 39-53 characters, [Cl0](#page-79-0) designing your own, 48-51 nine-pin, [C21](#page-90-0) pin labels, 42-43 reassigning code, [47](#page-48-0) screen dump, 51-53 summary table, [46](#page-47-0) troubleshooting, [E6](#page-106-0) Grounding wire, [3](#page-72-0)

**H**

Head. See Print head Hex dumping. See Data dump mode HomeWriter-10, [1](#page-5-0)

### **I**

Installation. See Commercial software Interface, [D4](#page-100-0) International characters, 31-33, [D3](#page-99-0)

# **J**

Justification with NLQ, 37-38

### **L**

Left margin. See Margins LF. See Control panel, Line feed Line feed, [36](#page-37-0) automatic, DIP switch setting for, [D3](#page-100-0) Line spacing, 36[-37](#page-38-0) Listing programs, [7](#page-10-0)

### **M**

Margins, 35-36 Master Select, 29-30 Matrix. See Dot matrix Mode combinations, 27-28 *See also* Master Select MSB. See Eighth-bit control

### **N**

Near Letter Quality (NLQ) mode, [17,](#page-19-0) 23-24, A4-A5 Can also be set with SelecType or a DIP switch justification, 37-38 self test, [5](#page-8-0) Nine-pin graphics. See Graphics NLQ. See Near Letter Quality

ON LINE light and button, 6-7 See *also* SelecType

### **P**

Page, top of, [23](#page-25-0) Page formatting, 35-38 Panel buttons, selecting typestyles with. See SelecType Paper length, [D2](#page-98-0) PAPER-OUT light, [6](#page-9-0) Paper-out sensor, [37](#page-38-0) DIP switch control of, [D3](#page-99-0) Perforation. See Skip-over-perforation PIC. See Printer Interface Cartridge Pica mode, [16,](#page-18-0) [21,](#page-23-0) [24](#page-26-0) Pins, numbering of, 42[-47](#page-48-0) Pitch comparison table, [24](#page-26-0) *See also* Pica; Elite; Compressed POKE subroutine, [48,](#page-49-0) [E6](#page-106-0) POWER light, [6](#page-9-0) Print enhancements, 25-30 Print head, [15](#page-17-0) and dot graphics, 40-41 Print mode combinations, 27-28 See *also* Master Select Print pitch summary table, [24](#page-26-0) Printer Interface Cartridge (PIC), [3](#page-72-0) Problem codes, E5-E7 Program listings, [7](#page-76-0)

### **R**

READY light, [6](#page-76-0) Reset code, 22-23 with user-defined characters, [60](#page-61-0) Resetting the printer, 22-23 Right margin. See Margins

Screen dump program, 51-53 SelecType feature, 9-13 cancelling functions with, E2-E4 troubleshooting, E2-E4 Self-adhesive labels, [E4](#page-104-0) Self test, [5](#page-8-0) Single-sheet printing, [37](#page-38-0) Skip-over-perforation, [36](#page-37-0) Spacing. See Line spacing Special graphics characters, [Cl0](#page-79-0) Spreadsheets. See Commercial software Subscript mode, 30-31 Superscript mode, 30-31 Switches. See DIP switches

### **T**

Test pattern. See Self test Top of page, 22-23

#### **U**

Underline mode, [28](#page-30-0) User-defined characters, 55-60

### w

Word processors. See Commercial software

# **Z**

"Z" command, [45](#page-46-0) Zero, slashed, D2-D3

### **EPSON AMERICA, INC. LIMITED WARRANTY**

Epson America, Inc. hereby warrants that it will repair or replace, at its option, any part of the Epson product with which this warranty is enclosed which proves defective by reason of improper workmanship and/or material, without charge for parts or labor, for a period of one (1) year. This warranty period commences on the date of original purchase by the buyer other than for purposes of resale, and this warranty applies only if such original purchase by the buyer was made in the United States.

To obtain service under this warranty you must return your Epson product, properly packaged in its original container or an equivalent, to the nearest authorized Epson Service Center or the Dealer from whom the product was purchased. Any postage, insurance and shipping costs incurred in presenting or sending your Epson product for service are your responsibility.

The Dealer's original bill of sale or other satisfactory proof of the date of the original buyer purchase of your Epson product must be made available to obtain service under this warranty

This warranty applies only if your Epson product fails to function properly under normal use and within the manufacturer's specifications. Batteries, as well as optional software packages (ROMs) not contained in the original container of your Epson product, are excluded from coverage under this warranty This warranty does not apply if the Epson label or logo, or the rating label or serial number, has been removed from your Epson product, or if, in the sole opinion of Epson, your Epson product has been damaged by faulty or leaking batteries not supplied by Epson, or by accident, misuse, neglect, or improper packing, shipping, modification or servicing, by other than Epson or an authorized Epson Service Center.

SOME EPSON PRODUCTS HAVE A COMPARTMENT CONTAINING STATIC-SENSITIVE ELECTRONIC CIRCUITRY. THIS COMPARTMENT IS CLEARLY LABELED. DO NOT OPEN IT! THIS WARRANTY WILL BECOME VOID IF YOU ATTEMPT TO MODIFY OR ADJUST ANY ROM OR OTHER PART OR DEVICE IN SUCH A COMPARTMENT OR IF YOU ATTEMPT TO ADD OR INSERT ANY ROM OR OTHER PART OR DEVICE. IF ANY OF THESE STEPS IS REQUIRED, BRING YOUR EPSON PRODUCT TO AN AUTHORIZED EPSON DEALER.

THE DURATION OF ANY IMPLIED WARRANTY OF MERCHANTABILITY, FITNESS FOR A PARTICULAR PURPOSE, OR OTHERWISE, ON YOUR EPSON PRODUCT SHALL BE LIMITED TO THE DURATION OF THE EXPRESS WAR-RANTY SET FORTH ABOVE. IN NO EVENT SHALL EPSON AMERICA, INC. OR ITS AFFILIATES BE LIABLE FOR ANY LOSS, INCONVENIENCE OR DAMAGE WHETHER DIRECT, INCIDENTAL, CONSEQUENTIAL OR OTHERWISE, OR WHETHER CAUSED BY NEGLIGENCE OR OTHER FAULT RESULTING FROM BREACH OF ANY EXPRESS OR IMPLIED WARRANTY OF MERCHANTABIL-ITY, FITNESS FOR A PARTICULAR PURPOSE, OR OTHERWISE, WITH RE-SPECT TO YOUR EPSON PRODUCT EXCEPT AS SET FORTH HEREIN. SOME STATES DO NOT ALLOW LIMITATIONS ON HOW LONG AN IMPLIED WAR-RANTY LASTS AND SOME STATES DO NOT ALLOW THE EXCLUSION OR LIMITATION OF INCIDENTAL OR CONSEQUENTIAL DAMAGES, SO THE ABOVE LIMITATIONS AND EXCLUSIONS MAY NOT APPLY TO YOU.

You may request information on how to obtain service under this warranty by contacting the Dealer from whom your Epson product was purchased, or by contacting Epson America, Inc. at the address printed below:

> Epson America, Inc. Service Division 23610 Telo Street Torrance, CA 90505 (213) 534-4234

This warranty gives you specific legal rights, and you may also have other rights which vary from state to state.